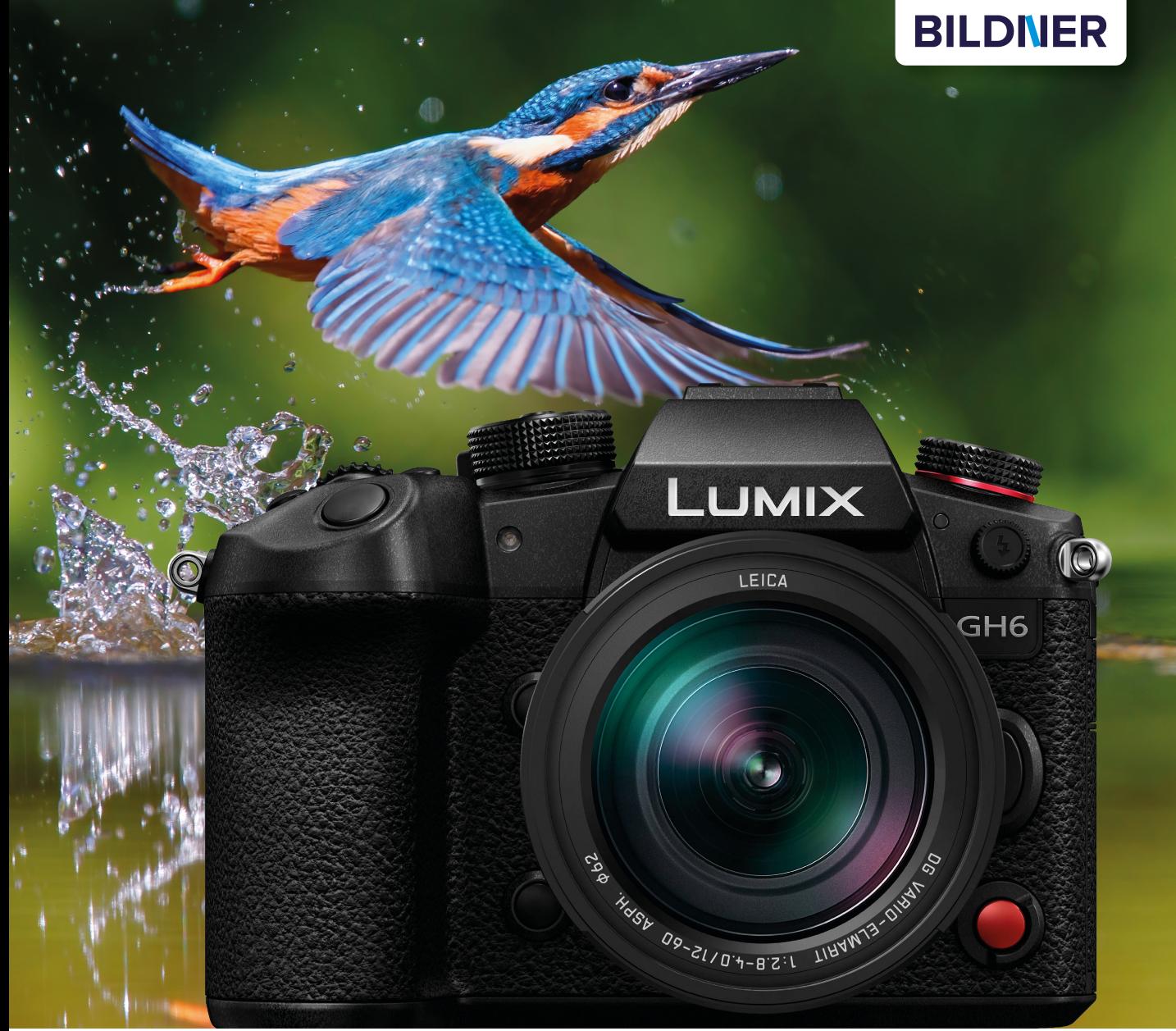

Kyra und Christian Sänger

# Panasonic<br>LUMIX DC-GH6

- Erfahrenen Fotografen über die Schulter geschaut
- Autofokus, Belichtung und spezielle Funktionen im Detail  $\Box$
- Menü- und Einstellungstipps für den sofortigen Einsatz

Für bezoere Fotos von Anfang an!

**Kyra Sänger Christian Sänger**

# **Panasonic LUMIX DC-GH6**

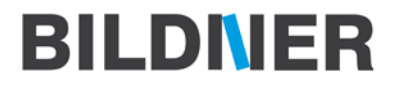

**Verlag:** BILDNER Verlag GmbH Bahnhofstraße 8 94032 Passau <https://bildnerverlag.de/> [info@bildner-verlag.de](mail:info@bildnerverlag.de)

# **ISBN: 978-3-8328-5591-8**

**Produktmanagement:** Lothar Schlömer **Layout und Gestaltung:** Astrid Stähr **Coverfoto:** ©henk bogaard – stock.adobe.com **Herausgeber:** Christian Bildner

© 2023 BILDNER Verlag GmbH Passau

# **Wichtige Hinweise**

Die Informationen in diesen Unterlagen werden ohne Rücksicht auf einen eventuellen Patentschutz veröffentlicht. Warennamen werden ohne Gewährleistung der freien Verwendbarkeit benutzt. Bei der Zusammenstellung von Texten und Abbildungen wurde mit größter Sorgfalt vorgegangen. Trotzdem können Fehler nicht vollständig ausgeschlossen werden. Verlag, Herausgeber und Autoren können für fehlerhafte Angaben und deren Folgen weder eine juristische Verantwortung noch irgendeine Haftung übernehmen. Für Verbesserungsvorschläge und Hinweise auf Fehler sind Verlag und Herausgeber dankbar.

Fast alle Hard- und Softwarebezeichnungen und Markennamen der jeweiligen Firmen, die in diesem Buch erwähnt werden, können auch ohne besondere Kennzeichnung warenzeichen-, marken- oder patentrechtlichem Schutz unterliegen.

Das Werk einschließlich aller Teile ist urheberrechtlich geschützt. Es gelten die Lizenzbestimmungen der BILDNER-Verlag GmbH Passau.

# **Inhaltsverzeichnis**

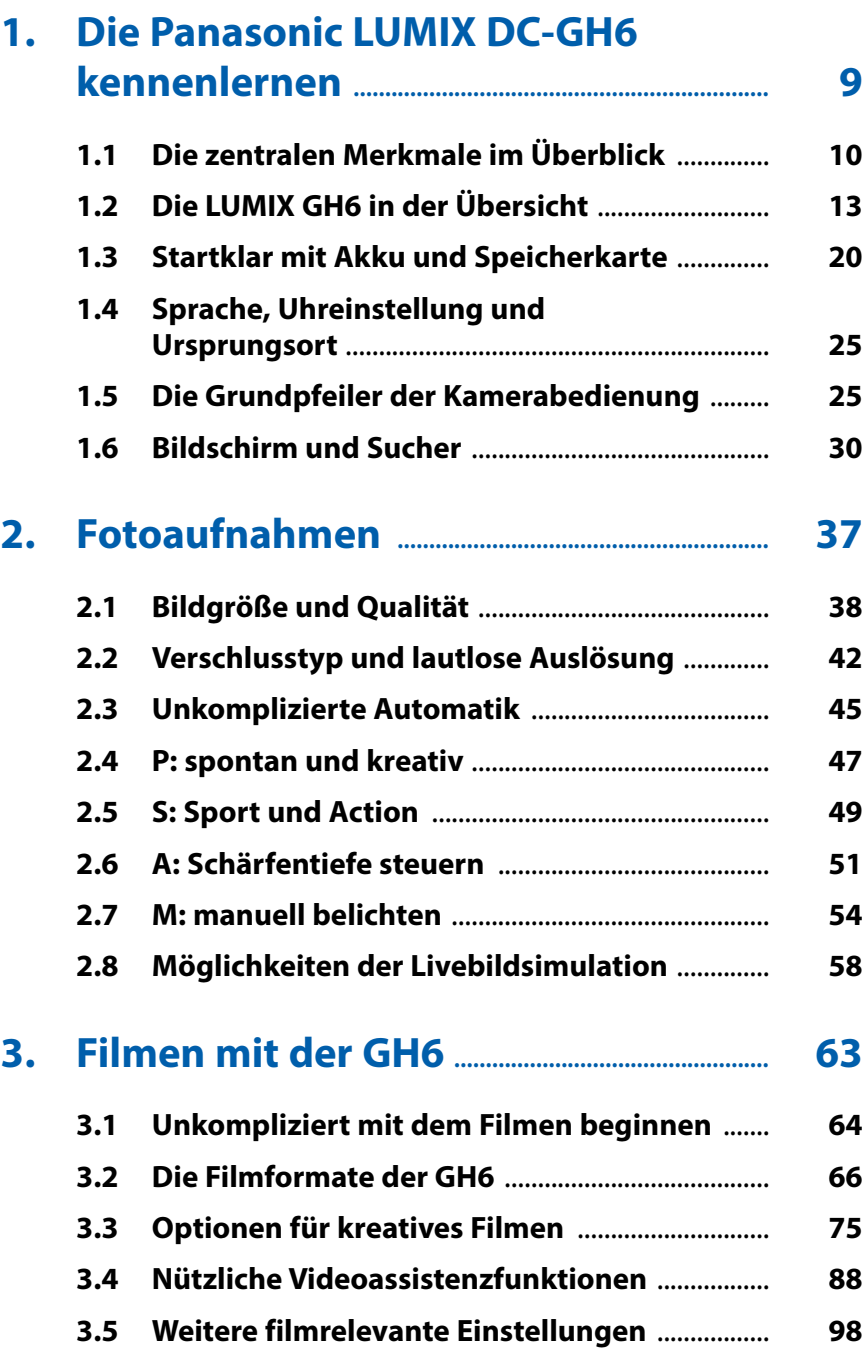

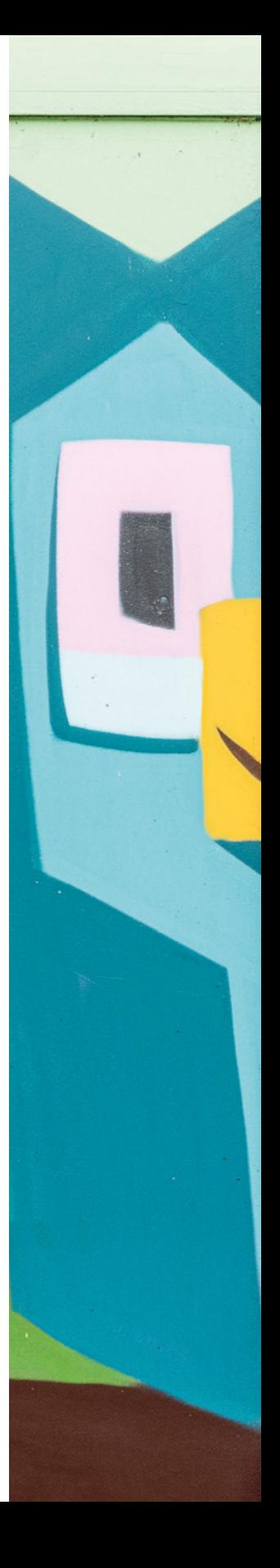

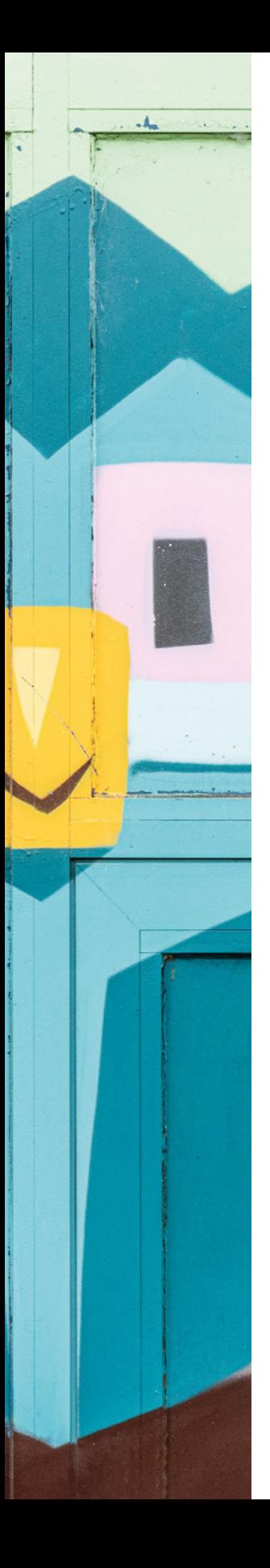

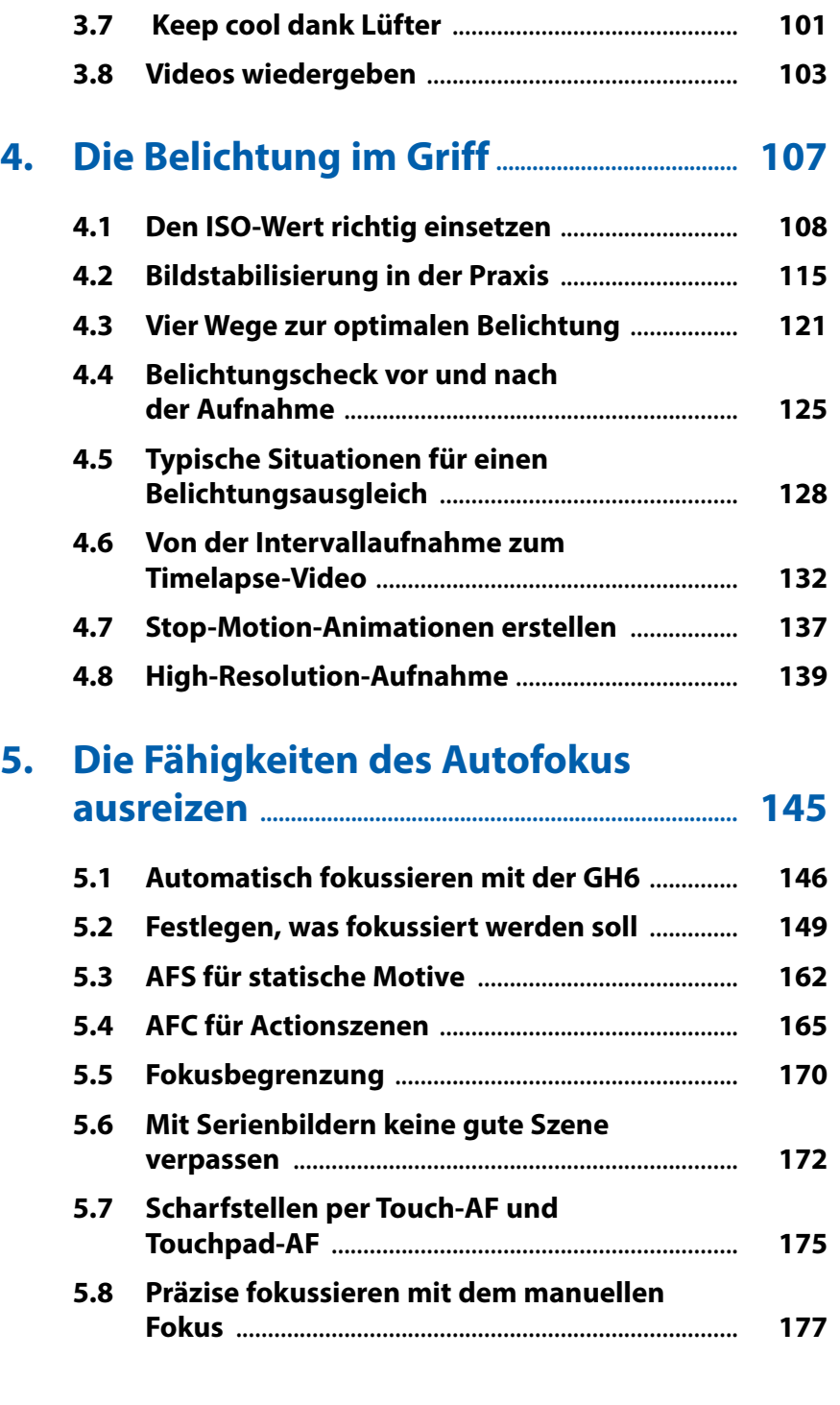

**3.6 Tipps für bessere Tonaufnahmen** ........................ **100**

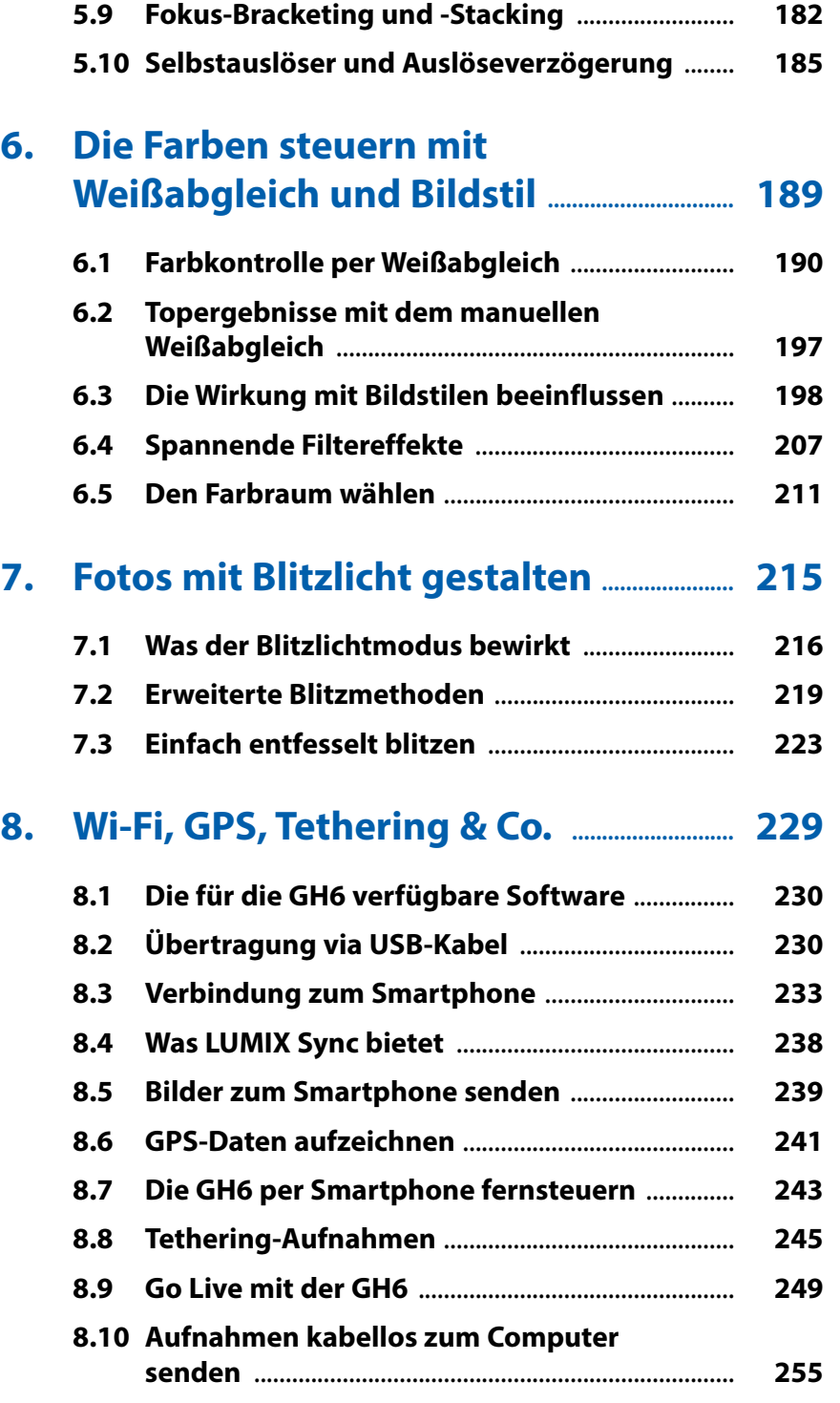

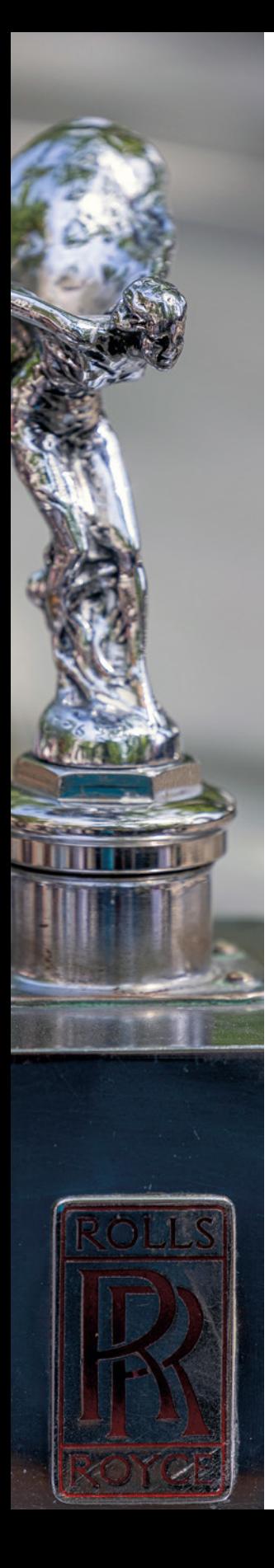

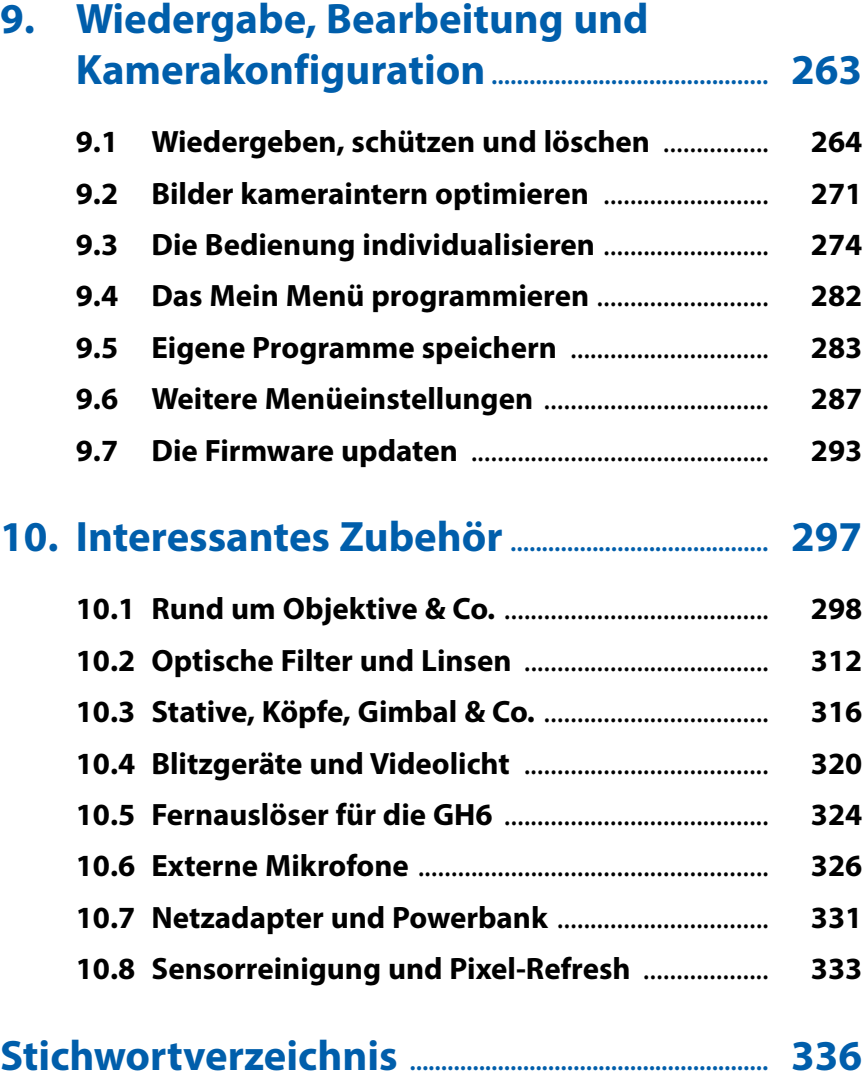

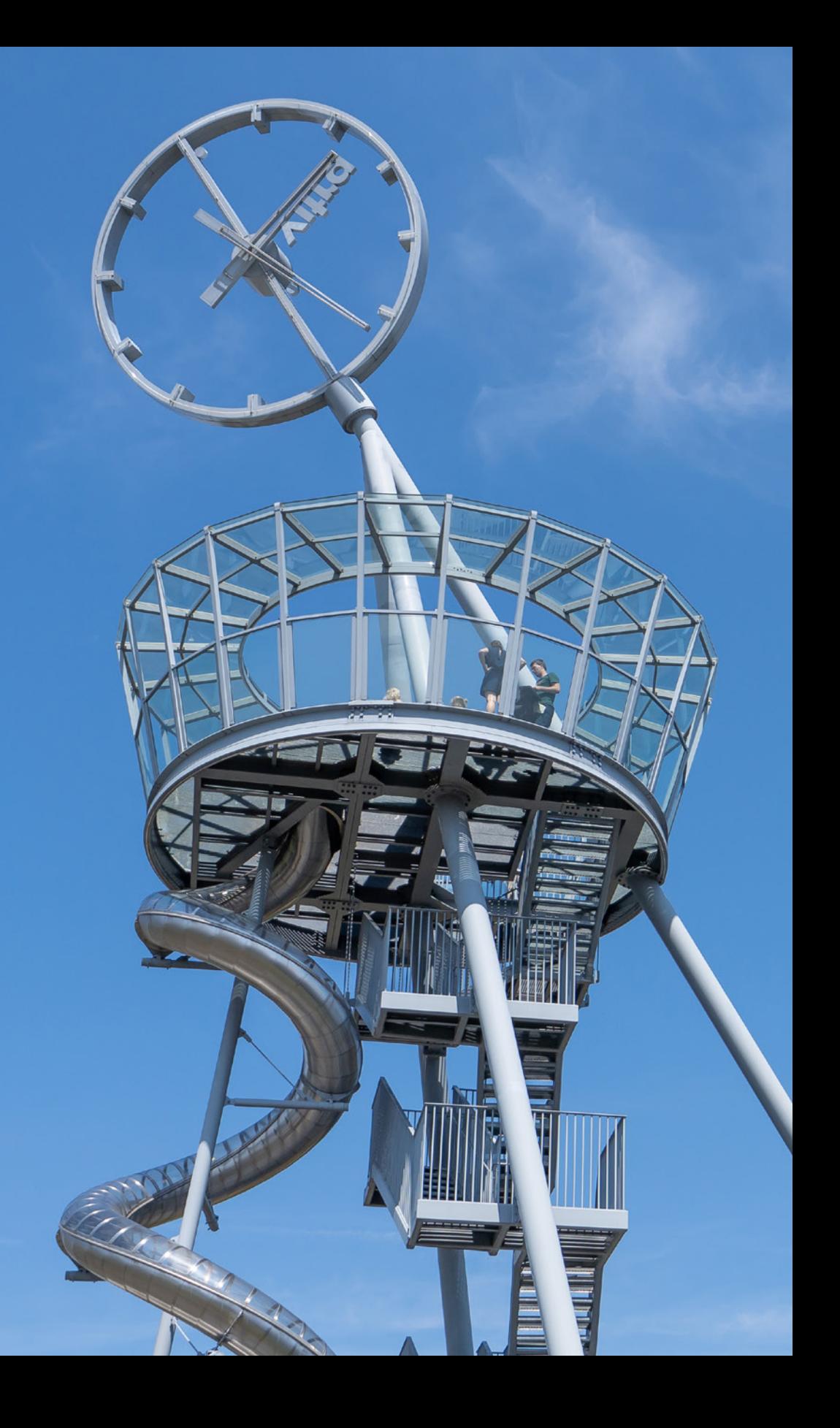

# **Die Panasonic LUMIX DC-GH6 kennenlernen**

**Mit der LUMIX DC-GH6 hat Panasonic eine ganz besondere Vertreterin der heutzutage so beliebten spiegellosen Systemkameras auf die Beine gestellt. Sie ist nicht nur für das Fotografieren bestens geeignet, sondern sie ist vor allem auch eine außerordentlich überzeugende Filmkamera, die genau die Features bereitstellt, die sich Hobby- und Profifilmer von solch einem Gerät wünschen. Daher werden wir in diesem Buch ausführlicher auf das Thema Filmen eingehen, als wir das in unseren Kamerabüchern bisher getan haben.**

# **1.1 Die zentralen Merkmale im Überblick**

Nachdem wir nun schon die beiden Vorgängermodelle GH5 und GH5 II in Händen hielten, gefällt es uns richtig gut, dass Panasonic das Design der GH-Serie nur sehr vorsichtig weiterentwickelt hat. So liegt die GH6 wie gewohnt richtig gut in der Hand und lässt sich, aufgrund ihres für eine MFT-Kamera doch recht imposanten Gehäuses, wie eine ordentliche Kamera anpacken. Und auch die Bedienungselemente sind wieder ergonomisch angeordnet und lassen sich vernünftig handhaben.

Im Gehäuse hat sich verglichen zur GH5 II aber dann doch einiges geändert. Das fängt schon damit an, dass Gehirn und Augen ausgetauscht wurden. Soll heißen, ein neuer Venus-Engine-Prozessor wurde implantiert, der doppelt so viel Rechenleistung wie das Vorgängermodell bietet, und damit für eine ultraschnelle Verarbeitung des vom Live-MOS-Sensor zur Verfügung gestellten Bilddatenmaterials sorgt. Der neue Sensor besitzt jetzt 25,2 Megapixel, was für einen **M**icro-**F**our-**T**hirds-Sensor

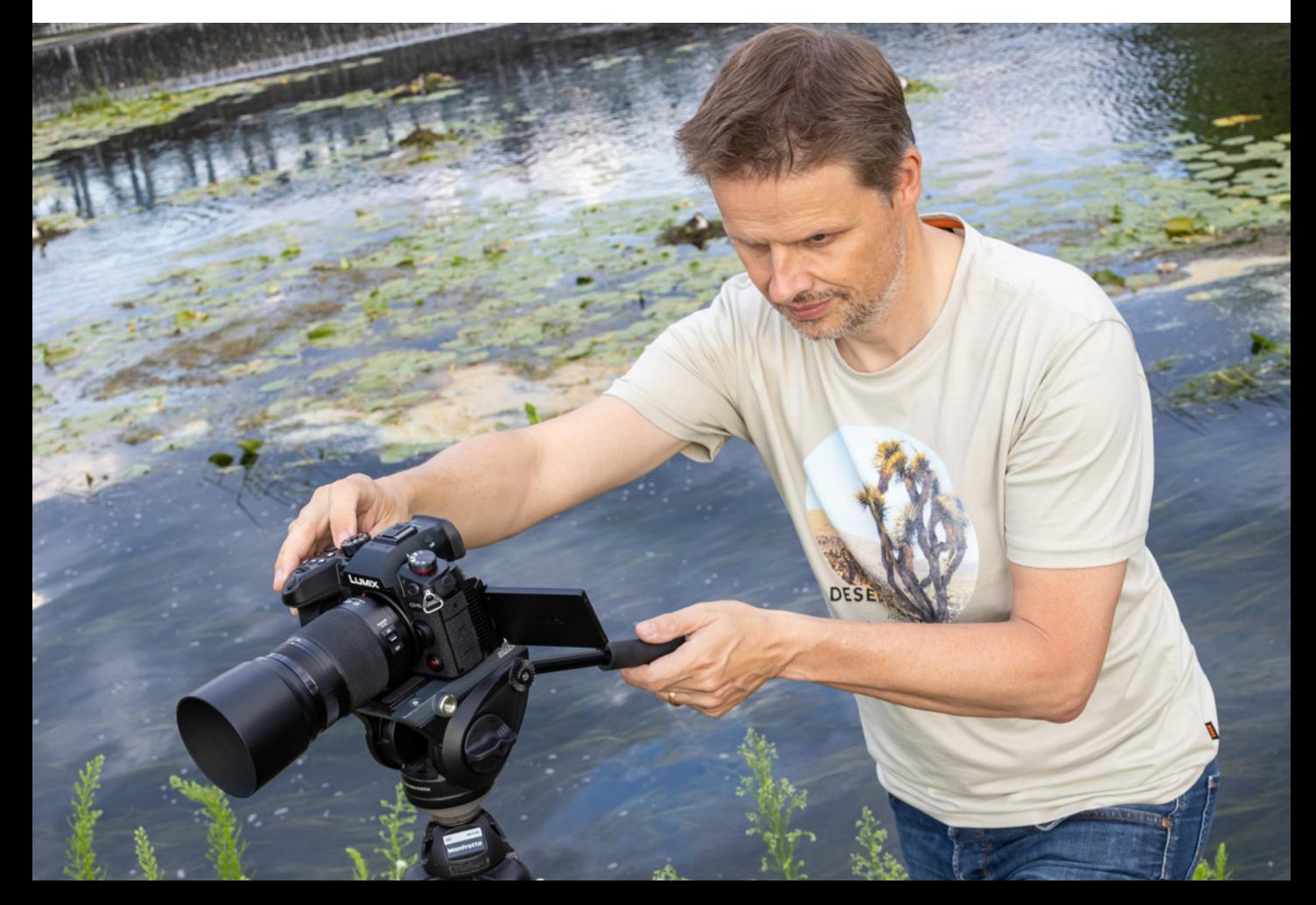

▼ Die Panasonic LUMIX DC-GH6 im Praxis*einsatz.*

**35mm| f/9 | 1/80 Sek. | ISO 500 | +1 1/3 EV**

(MFT) ein Novum darstellt. Auch besitzt er keinen Tiefpassfilter, was für eine verbesserte Detailgenauigkeit sorgt. So zählen zum Beispiel die C4K/4K-Videoaufnahmen mit 120p zum qualitativ besten Videomaterial, was uns in diesem Bereich bisher untergekommen ist.

Erstaunlich ist auch, dass der an sich schon verhältnismäßig schwach ausgeprägte Rolling-Shutter-Effekt bei allen Bildgrößen ziemlich ähnlich ausfällt. Selbst bei 5,7K und 5,8K konnten wir keine übermäßige Verzerrung feststellen, was für eine extrem flinke Auslesegeschwindigkeit des Sensors spricht.

Neben ihren unzweifelhaft hervorragenden Möglichkeiten im Videobereich ist die GH6 aber auch als Standbildkamera bestens geeignet, zumal der Autofokus sich im Vergleich zur GH5 noch ein ordentliches Stück verbessert hat. Das Kontrastautofokussystem mit der von Panasonic weiterentwickelten DFD-Technologie (**D**epth-**f**rom-**D**efocus) ist zwar immer noch nicht das beste der Welt, aber alles in allem ist es mit seinen maximal 315 AF-Feldern zur schnellen und präzisen Autofokussierung befähigt. Lediglich die Objektnachführung mit dem AF-Modus Verfolgung wäre immer noch verbesserungswürdig. Mit der an sich tadellosen neuen Funktion *Tiererkennung* sind uns zum Beispiel Wasservögel dann doch immer wieder aus dem Fokusfeld herausgeschwommen.

Ein Feature, das uns ohne Wenn und Aber begeistert hat, ist der 5-Achsen-Dual-I.S.-Bildstabilisator, der im Vergleich zur GH5 beim Stabilisieren der Bilder nochmal eine Schippe draufgelegt hat. Wir würden sagen, dass Panasonic mit der Behauptung, 7,5-Blendenstufen korrigieren zu können, nicht vollkommen danebenliegt.

Besonders spannend sind natürlich die umfangreichen neuen Videoeigenschaften der GH6. Außer C4K/4K-Aufnahmen mit bis zu 120p sind nun auch Bildgrößen von 5,7K und 5,8K (Anamorph) möglich und die 4K-Bilder sind allesamt per Oversampling aus 5,7K heruntergerechnet. Daher kommen sie ohne zusätzlichen Beschnitt aus und weisen eine ausgezeichnete Videobildqualität auf.

Prima sind auch die Möglichkeiten, beim Filmen Bildstile wie *V-Log*, *Hybrid-Log-Gamma* oder *Wie 709* nutzen zu können, um besonders gut durchzeichnetes Filmmaterial zu erhalten.

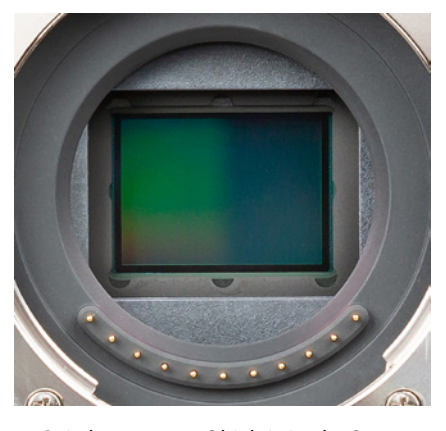

c *Bei abgesetztem Objektiv ist der Sensor der GH6 zu sehen (17,3mm × 13mm, MFT-Format, Cropfaktor 2, natives Seitenverhältnis 4:3).*

# **Firmware-Version**

Die in diesem Buch beschriebenen Funktionen und Möglichkeiten beziehen sich auf die Firmware-Version 2.2 der GH6. Wie Sie die Kamera auf diese oder später erscheinende Firmware-Versionen updaten können, erfahren Sie im Abschnitt *»Die Firmware updaten«* ab Seite 293. Mit dem Firmware-Update 2.0 wurde es möglich, Videos im Apple ProRes RAW Format aufzuzeichnen, allerdings nur bei Verwendung eines Atomos Ninja 5/5+ Rekorders. Die Firmware 2.2 brachte der GH6 dann die Fähigkeit, Aufnahmen direkt über USB auf eine externe SSD zu sichern. Damit ist es möglich, ausgesprochen lange Videos am Stück zu erstellen, bei denen eine Speicherkarte an ihre Grenzen stoßen würde.

Für einen besonders großen Dynamikumfang von über 13 Lichtwertstufen hat die GH6 die *Dynamikbereich-Anhebung* an Bord.

Neu ist auch, dass mit dem Apple ProRes Format aufgenommen werden kann. Es stehen die beiden Komprimierungen ProRes 422 HQ und ProRes 422 zur Verfügung. Dies eröffnet anspruchsvollen Filmschaffenden einen effektiven Workflow mit zahlreichen Optionen in der Postproduktion.

Beim Thema Langzeitaufnahme ist auch der Lüfter zu erwähnen, der die Kamera zwar etwas klobiger macht, aber auch mit intelligentem Temperaturmanagement dafür sorgt, dass die GH6 immer einen kühlen Kopf bewahrt.

Unseren Spieltrieb angeregt hat die Möglichkeit, mit der variablen Bildrate Zeitlupen- und Zeitraffervideos mit 10 Bit Qualität in unterschiedlichen Geschwindigkeiten aufzunehmen.

Gut gefallen hat uns auch der 3 Zoll TFT LCD-Monitor mit *Touchscreenfunktion*, über den jede Menge Einstellungen, sowie das Fokussieren und Auslösen vorgenommen werden können. Perfekt ist seine sehr flexible Dreh- und Schwenkbarkeit, durch die auch Makroaufnahmen direkt über dem Boden oder Überkopfaufnahmen ohne Verrenkungen möglich sind.

Der elektronische Sucher konnte ebenfalls überzeugen. Er liefert mit einem Abbildungsmaßstab von 0,76 und 3,68 Millionen Bildpunkten ein helles und qualitativ hochwertiges *Livebild*, welches das Motiv zu 100 % anzeigt und beim Schwenken auch nicht durch Ruckeln getrübt wird.

Sehr praktisch finden wir schließlich auch die eingebaute *Bluetooth-* und *Wi-Fi-Funktionalität*. Damit können Sie die Bilder direkt an Mobilgeräte oder den Computer senden oder die GH6 vom Smartphone/Tablet aus fernsteuern.

Ein Joystick, mit dem jede Menge Einstellungen und Bewegungen auf dem Display möglich sind (wir lieben Joysticks), rundet das Gesamtpaket ebenso ab wie das robuste und Spritzwassergeschützte Gehäuse. Fazit: Die GH6 bietet vor allem im Filmbereich eine wirklich erstklassige Performance, aber auch bei Standbildern zeigt sie eine überzeugende Vorstellung.

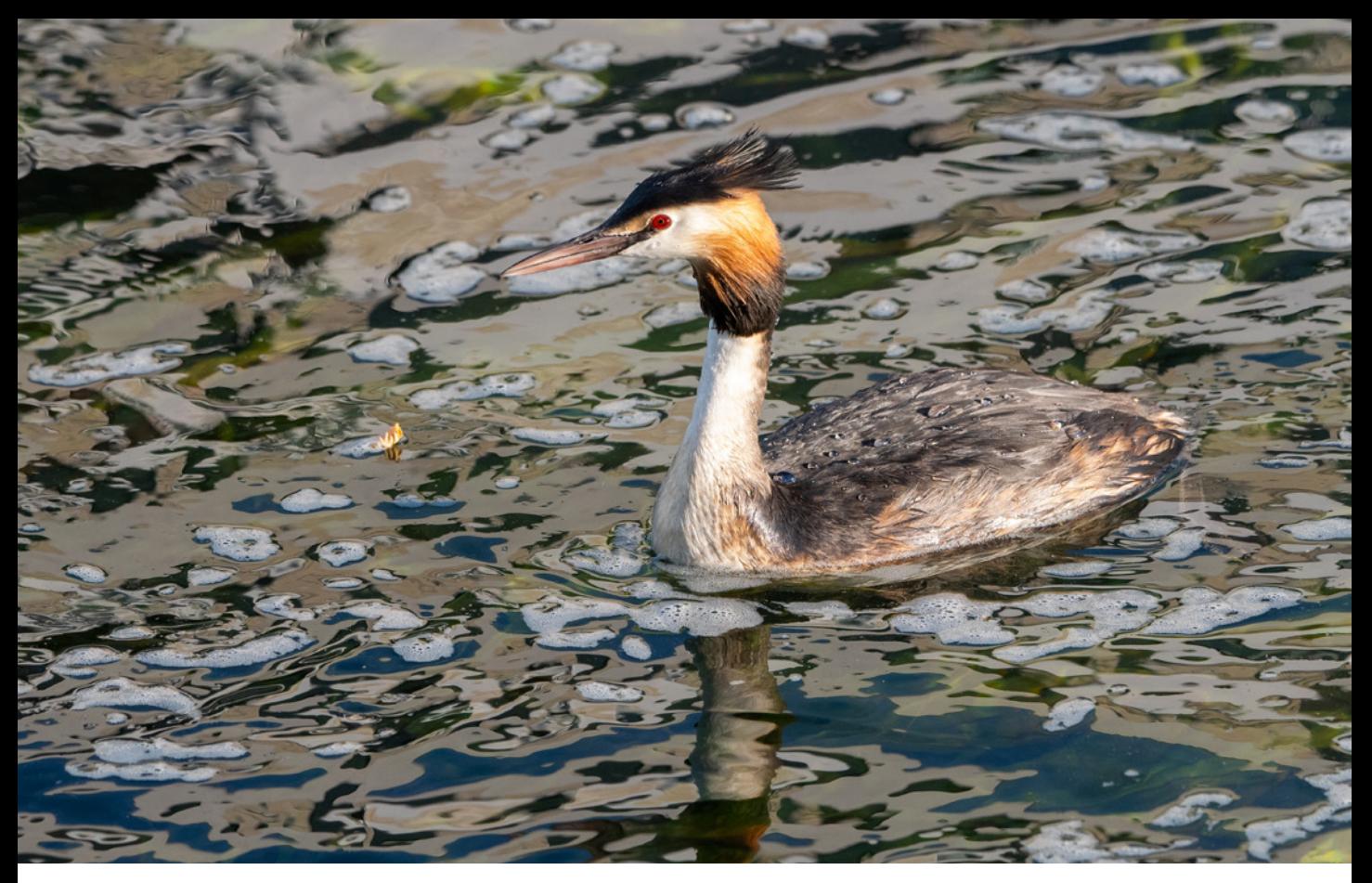

# **1.2 Die LUMIX GH6 in der Übersicht**

Auch wenn später im Buch auf die verschiedenen Bedienungselemente im Detail eingegangen wird, kann es nicht schaden, mit einem kompakten Überblick über Ihr neu erworbenes Arbeitsgerät zu beginnen. Die folgenden Übersichten können Sie auch verwenden, falls Sie sich im Laufe dieses Buches die Positionierung einzelner Komponenten erneut ins Gedächtnis rufen möchten.

# **Vorderseite**

Wenn Sie sich die ausgeschaltete GH6 von vorn ohne angesetztes Objektiv anschauen, springt Ihnen sicherlich der *Auslöser* 1 (siehe Abbildung auf der nächsten Seite) als eines der wichtigsten Bedienungselemente gleich ins Auge. Sie wissen es: Er wird zum Fokussieren bis auf den ersten Druckpunkt und für die Fotoaufnahme ganz heruntergedrückt. Rechts

# **200mm| f/5 | 1/2000 Sek. | ISO 1000**

▲ Eine gute Bildqualität ist auch bei erhöh*ten ISO-Werten noch zu erwarten, wobei wir uns im Hinblick auf eine möglichst hohe Qualität eine Grenze bei ISO 3200 gesetzt haben, die nur in Notfällen überschritten wird.*

# **Variable Funktionsbelegung**

Bei der GH6 sind die meisten Tasten, Wahlräder und der Joystick individuell mit Funktionen belegbar. Die Tasten werden daher teilweise auch als Funktionstasten geführt und mit *Fn1* bis *Fn17* durchnummeriert. Tipps und Informationen zur individuellen Tastenbelegung finden Sie im Abschnitt *»Tastenbelegung ändern«* ab Seite 292. Um die Beschreibungen in diesem Buch für alle möglichst übersichtlich zu halten, haben wir uns ansonsten an den Standardeinstellungen der GH6 orientiert.

daneben sehen Sie eine Lampe 2, die als *Selbstauslöserlicht* das Verstreichen der Vorlaufzeit visualisiert oder als *AF-Hilfslicht* den Autofokus beim Scharfstellen in dunkler Umgebung unterstützt.

Oben rechts befindet sich die *vordere Tally-Lampe* 3. Diese leuchtet rot, wenn die GH6 ein Video aufnimmt. Hinter einem Deckel befindet sich ein *Blitzlicht-Synchro-Anschluss* 4. Darüber können zum Beispiel Studioblitzanlagen mit der GH6 gekoppelt werden. Oder nutzen Sie das mitgelieferte BNC-Konvertierungskabel, um den Timecode bei Videoaufnahmen mit weiteren GH6-Kameras oder anderen externen Aufnahmegeräten zu synchronisieren.

Im Zentrum der GH6 befindet sich eine der wichtigsten Komponenten, der *Sensor* 5. Auf der rechten Seite des silberfarbenen *Bajonetts* liegt die *Objektiventriegelungstaste* 6, die beim Ansetzen und Abnehmen des Objektivs zu drücken ist. In prominentem Rot kommt die *sekundäre Videotaste* 7 daher, mit der alternativ zur Taste auf der Oberseite Filmaufnahmen gestartet und gestoppt werden können. Unten im Objektivschacht sind die *Signalkontakte für das Objektiv* 8 angeordnet, die die Kommunikation zwischen Objektiv und Kamera-

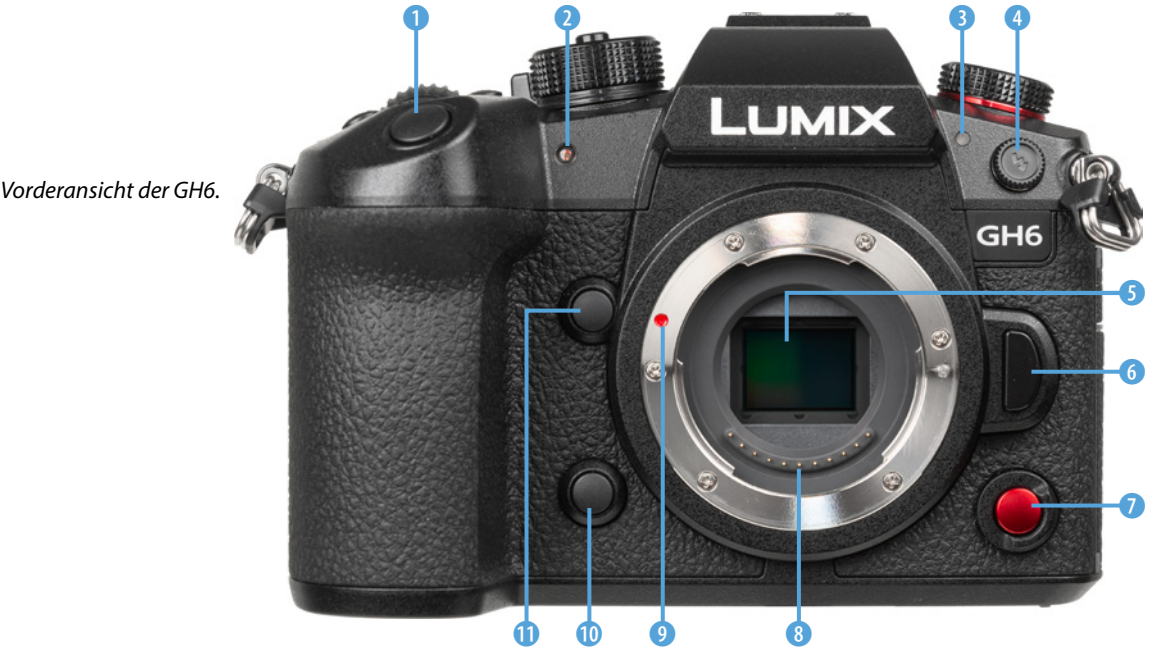

*Norderansicht der GH6.* 

elektronik gewährleisten. Mit der *Ansetzmarkierung* 9 wird die Stelle gekennzeichnet, an der das Objektiv in das Bajonett eingesetzt und, von vorn betrachtet, mit einer Drehung im Uhrzeigersinn befestigt wird.

Links unterhalb des Bajonetts liegt die Funktionstaste *Fn3* 0. Damit kann standardmäßig der Einfluss der Blende und Belichtungszeit auf das Bild überprüft werden *(Vorschau)*. Oberhalb davon befindet sich die Taste *Fn2* q. In der Standardeinstellung kann das Livebild im Modus kreative Filme #M damit vergrößert werden (*vergrößerte Liveanzeige (Video)*).

# **Kamerarückseite**

Auf der Rückseite der GH6 sind die meisten Bedienkomponenten lokalisiert. An der höchsten Stelle der Kamerarückseite befindet sich der *elektronische Sucher* 1 (EVF, **e**lectronic **v**iew **f**inder), mit dem sich Bildaufbau, Belichtung und Bildergebnis auch bei hellem Umgebungslicht bestens begutachten lassen. Unterhalb des Suchers liegt der *Augensensor* 2, der bei Annäherung für ein Umschalten des Bildes vom Monitor auf den Sucher sorgt.

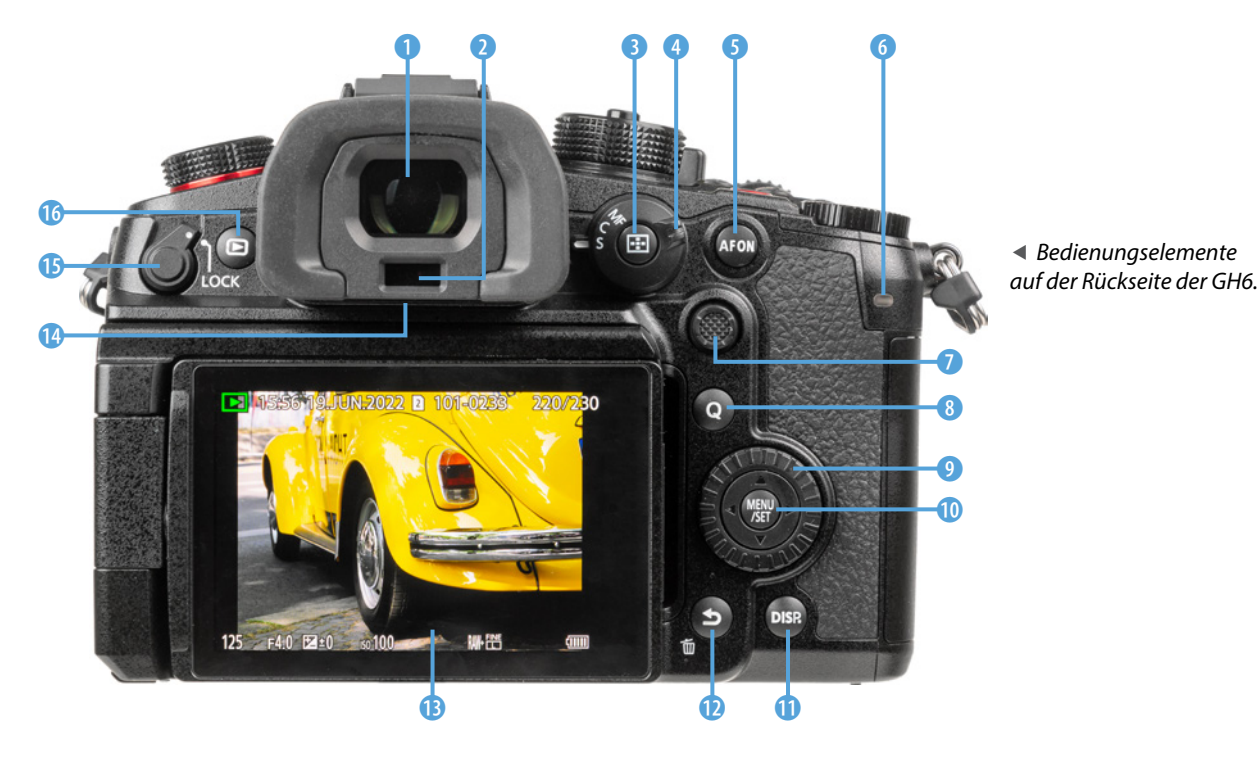

Rechts oberhalb des Joysticks befindet sich die *AF-Modustaste* 3 (siehe Abbildung auf Seite 15). Damit können die verschiedenen Fokusmethoden ausgewählt werden. Im Wiedergabemodus lässt sich damit der Kartensteckplatz auswählen.

Der äußere Rand dient als *Fokusmodushebel* 4 zum Einstellen der Fokusoptionen *AFS* (Einzelbild-AF), *AFC* (kontinuierlicher AF) oder *MF* (manueller Fokus). Links davon befindet sich die Taste *AF ON* 5, mit der alternativ zum Auslöser fokussiert werden kann. Im Wiedergabemodus lassen sich damit Aufnahmen bewerten (zwei Sekunden lang gedrückt halten, *Rating* ê einstellen). Die *rückseitige Tally-Lampe* 6 oben rechts leuchtet während der Videoaufnahme rot.

Der *Joystick* **D** kann in alle Richtungen bewegt und wie eine Taste gedrückt werden. Damit kann der AF-Bereich direkt verschoben werden, aber auch zur Navigation in den Menüs und zur Bestätigung von Einstellungen lässt er sich verwenden. Des Weiteren ist es möglich, sowohl den verschiedenen Richtungen  $\blacktriangle \blacktriangledown \blacktriangle \blacktriangleright$ , als auch dem Druckmechanismus jeweils eine bestimmte Funktion zuzuordnen **(***Fn9*-*Fn13*).

Die Taste *Q* 8 werden Sie bestimmt öfter verwenden, denn sie führt direkt zum Quick-Menü. Das ist ein Schnellmenü, mit dem sich zentrale Aufnahmefunktionen flink anpassen lassen. Zudem können damit im Wiedergabemodus Bilder direkt an ein Smartphone versendet werden, wenn die GH6 zuvor schon einmal gekoppelt wurde.

Das *Steuerwahlrad* <sup>®</sup> dient der Auswahl und Änderung von Werten bei der Aufnahme oder in den Menüs. Es besitzt zudem vier Drucktasten, die als *Cursortasten* AV4D verwendet werden können. Im Zentrum liegt die Taste *MENU/SET* 0. Damit wird das Kameramenü aufgerufen oder sie dient dem Bestätigen geänderter Einstellungen. Mit der Taste *DISP.* q können Sie verschiedene Monitoransichten aufrufen. Links davon sehen Sie die Taste *Löschen/Abbrechen* m/**b @** zum Entfernen von Aufnahmen oder Abbrechen von Aktionen. Sie dient auch als individuell belegbare Taste *Fn1*.

Einen großen Teil der Rückseite der GH6 nimmt der praktische **LCD-Monitor B** ein, der ausklappbar sowie frei schwenkbar

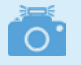

# **Augensensor**

Der Augensensor unterhalb des Suchers kann auch auf andere Objekte reagieren, die in seine Nähe geraten, etwa Ihre Hand beim Bedienen der GH6. Sollte das sehr stören, können Sie mit der LVF-Taste auf ausschließliche Monitor- (*MON*) oder Sucheransicht (*LVF*) umschalten, oder wieder zurück auf *LVF/ MON AUTO*. Alternativ ist das auch im Setup-Menü /*Monitor/Display*/*Augen-Sensor* bei *Sucher/Monitor* möglich. Dort können Sie auch die Sensitivität des Augensensors mit der Funktion *Empfindlichkeit* auf *HIGH* oder *LOW* einstellen.

ist und eine Auflösung von 1.840.000 Pixeln hat. Etwas versteckt unter dem Suchergehäuse ist der *Lautsprecher* <sup>n</sup> der GH6 lokalisiert, der Signaltöne und den Ton aufgenommener Videos wiedergibt. Links oben sitzen die Wiedergabetaste <sup>®</sup> zum Betrachten von Bildern und Abspielen von Videofilmen sowie der *Bedienungssperrhebel* **D**, mit dem ausgewählte Bedienungselemente außer Kraft gesetzt werden.

# **Aufsicht**

Die GH6 besitzt auf der Oberseite eine ganze Reihe von Bedienungselementen, die für die Aufnahme von Bildern und das Filmen essenziell sind.

Wir beginnen mit der Taste WB <sup>1</sup>, die dem Abstimmen der Bildfarben auf die vorhandene Lichtquelle mittels Weißabgleich dient. Unterhalb des bereits bekannten *Auslösers* 2 sehen Sie das *vordere Einstellrad* 3. Nutzen Sie es, um programmabhängig Belichtungswerte einzustellen oder Funktionen in den Menüs auszuwählen.

Wenn Sie unkompliziert den ISO-Wert verändern möchten, drücken Sie die Taste *ISO* 4, die mit zwei kleinen Erhöhun-

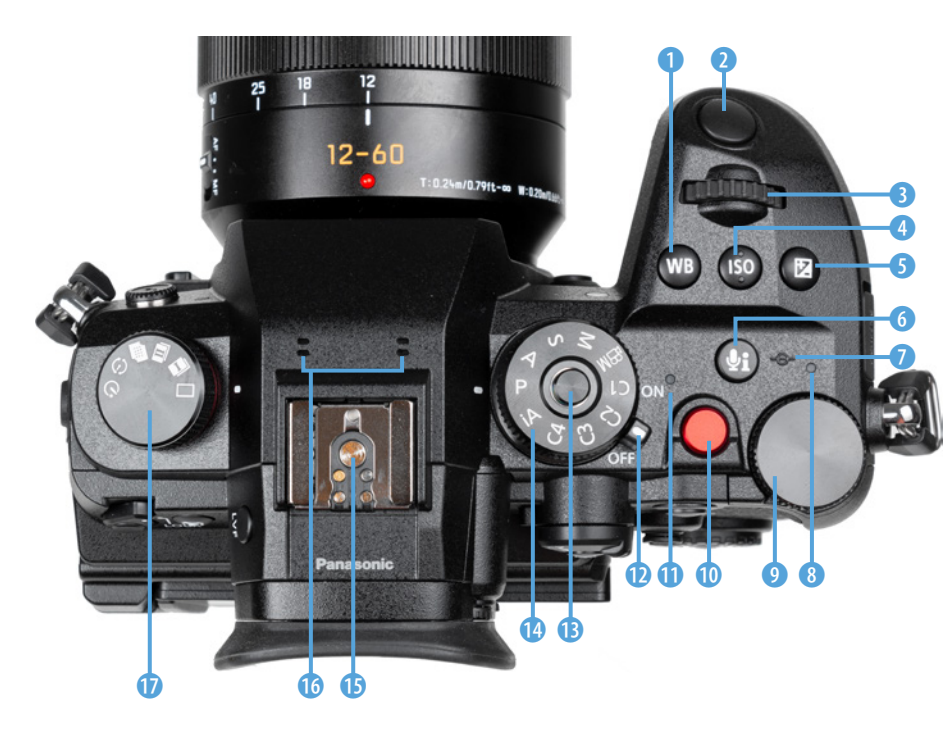

e *Bedienungselemente auf der Oberseite der GH6.*

# **Aufnahmeprogramme**

Die GH6 bietet mit dem *Intelligenten Automatikmodus* **D**eine Vollautomatik für den einfachen Einstieg in Foto- und Filmaufnahmen an. Für mehr Einfluss auf die Bildgestaltung bei Fotos stehen die Modi *P* (Programmautomatik), *A* (Blendenpriorität), *S*(Zeitenpriorität) und *M* (manuelle Belichtung) zur Verfügung. Videoaufnahmen lassen sich am besten mit dem Modus *Kreative Filme* Mumsetzen. Denn dann können Sie auch hier die Modi *P*, *S*, *A* oder *M* für die Filmbildgestaltung verwenden. Aus den Fotoprogrammen heraus filmt die GH6 nur mit *P*. Praktischerweise können außerdem vier eigene Programme hinterlegt werden (*C1*, *C2*, *C3* und *C4*). Wobei auf Position *C4* bis zu zehn separate Programmsets gespeichert werden können. Insgesamt kommt die GH6 damit auf maximal 13 individuelle Aufnahmeprogramme, das ist beachtlich.

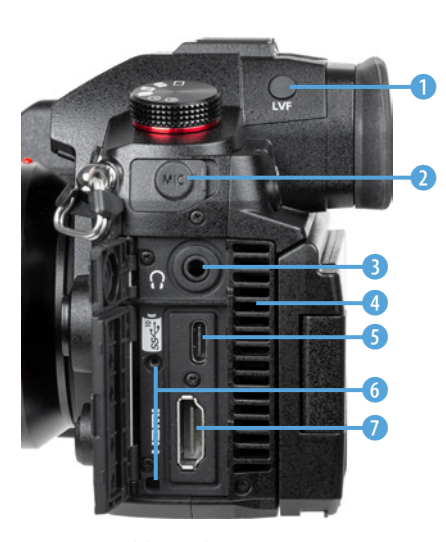

c *Die Anschlüsse der GH6.*

gen versehen ist, sodass sie sensorisch gut zu ertasten ist. Rechts davon liegt die Taste für den *Belichtungsausgleich* **EG** (Belichtungskorrektur (siehe Abbildung auf Seite 17)). Damit lässt sich die Bildhelligkeit erhöhen oder verringern.

Mit der Taste *Audioinformationen* Ii **O** können Sie eine Monitoranzeige mit detaillierten Informationen zu den Audioeinstellungen aufrufen. Rechts davon liegt die eher unscheinbare Markierung der *Sensorebene* D. Anhand dieser können Sie zum Beispiel den Abstand zwischen Objekt und Sensor ausmessen.

Die *Ladeleuchte* 8 sendet beim Aufladen des Akkus in der GH6 ein rotes Licht aus und blinkt, wenn ein Ladefehler auftritt. Alternativ signalisiert sie eine bestehende Wi-Fi- oder Bluetoothverbindung (durchgehend blaues Licht), oder das Senden von Daten (blau blinkend). Ideal für die Bedienung mit dem Daumen ist das *hintere Einstellrad* 777 **9** lokalisiert. Die *Videotaste* 0 dient dem Starten/Stoppen von Filmaufnahmen. Direkt neben dem **ON/OFF-Schalter D**, mit dem Sie Ihre GH6 zum Leben erwecken, liegt die **Statusanzeige (i)**, die grün leuchtet, sobald die Kamera eingeschaltet ist. Das *Moduswahlrad* **@** dient der Auswahl der verschiedenen Aufnahmemodi. Es kann mit der mittigen *Moduswahlrad-Sperrtaste* e verriegelt werden.

Direkt über dem Sucher befindet sich der **Zubehörschuh ®** mit den *Blitzsynchronisationskontakten*. Daran können Systemblitzgeräte oder andere Zubehörkomponenten wie Fernauslöser oder Mikrofone angeschlossen werden. Direkt davor liegen die beiden Eingänge des internen *Stereomikrofons* **to** und links neben dem Suchergehäuse ist das *Antriebsmoduswahl*rad **1** lokalisiert. Mit letzterem wird der *Drive-Modus* festgelegt (Einzelbild  $\Box$ , Serienbilder und U, Hochauflösungsmodus , Zeitraffer/Stop-Motion  $\odot$  und Selbstauslöser  $\odot$ ).

# **Seitenansichten**

Auf der von hinten betrachtet linken Seite des elektronischen Suchers befindet sich die Taste *LVF<sup>O</sup>*. Sie dient dem Umschalten zwischen der Monitor- und Sucheranzeige. An der Seite besitzt die GH6 Abdeckungen, hinter denen sich Anschlüsse für verschiedene Zubehörkomponenten befinden.

An der *MIC-Buchse* 2 (Ø3,5 mm Stereominibuchse) können externe Mikrofone angebracht werden. Zum Kontrollieren der Tonaufnahme gibt es zudem eine *Kopfhörerbuchse* (Ø3,5 mm Stereominibuchse). Das Gitter des *Luftauslasses* für den Kühllüfter 4 befindet sich ebenfalls auf der linken Kameraseite. Über den *USB-Port* 5 (USB 3.2 Gen 2, Power Delivery 9 Volt/3 Ampere) und das mitgelieferte USB-Typ-C-Kabel kann die GH6 mit Computern und Druckern verbunden werden. Auch das Laden des Akkus per Netzadapter oder Powerbank ist darüber möglich.

Über die darunter befindliche *HDMI-Buchse* 7 (Typ A) ist eine Verbindung zu externen Monitoren für die Bild- und Filmbetrachtung oder Rekordern für externe Videoaufnahmen möglich. Damit das HDMI-Kabel nicht aus dem Steckplatz herausrutschen kann, liefert Panasonic einen Kabelhalter mit, den Sie in den beiden *Kabelhalteranschlüssen* 6 festschrauben können.

Auf der von hinten betrachtet rechten Seite des Suchers sehen Sie das *Einstellrad zur Dioptrienkorrektur* 8. Drehen Sie es nach oben oder unten, bis Sie die Menüschrift im Sucherbild scharf erkennen können (-4 bis +3 dpt).

Unter der Gummikappe *REMOTE*9 verbirgt sich die Buchse zum Anbringen von Kabelfernauslösern (-2,5 mm Buchse). Zum Einlegen von Speicherkarten ist die *Klappe für das Kartenfach* 0 zu bedienen. Drücken Sie seitlichen den Hebel nach unten und ziehen Sie gleichzeitig den Deckel in Richtung Kamerarückseite, um es zu öffnen.

# **Unterseite**

Um die Betrachtung der GH6 abzuschließen, werfen wir noch einen Blick auf die Unterseite der Kamera. Dort befindet sich auf Höhe der optischen Sichtachse des Objektivs die *Stativ***befestigung** 1 (siehe Abbildung auf der nächsten Seite), die für Schrauben bis 5,5 mm Länge und 1/4 Zoll Durchmesser ausgelegt ist.

Die rechte Seite dominiert die **Akkuabdeckung** <sup>2</sup>, die mit einem gut handhabbaren Hebel 3 verriegelt wird, den Panasonic als *Freigabehebel* bezeichnet. An der Unterseite des

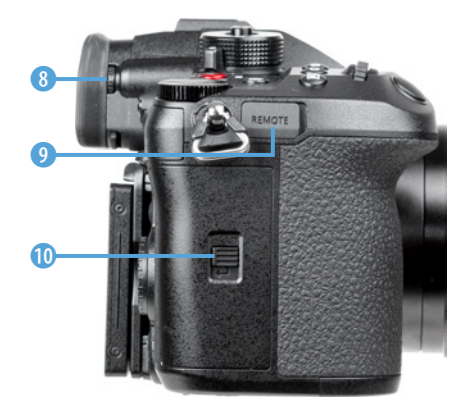

c *Speicherkartenfach und Anschluss für Fernauslöser.*

Handgriffs ist die *Abdeckung des DC-Verbindungsstücks* 4 (**DMW-DCC17**) lokalisiert, mit dem die GH6 über einen Netzadapter (**DMW-AC10**) mit Strom aus der Steckdose versorgt werden kann.

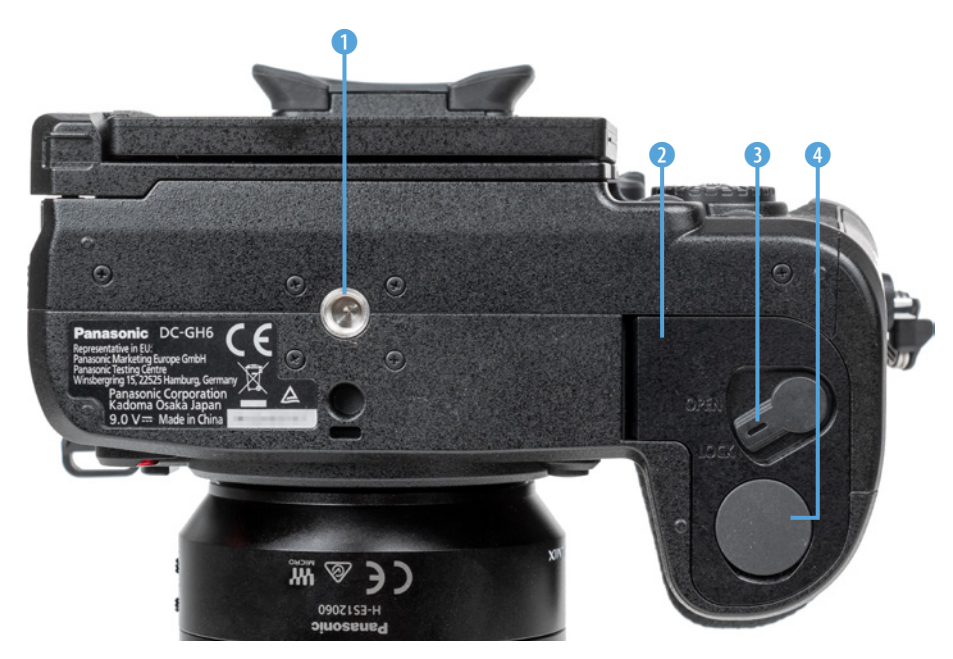

**• Die Features auf der** *Unterseite der GH6.*

# **1.3 Startklar mit Akku und Speicherkarte**

Um die Lebensgeister Ihrer GH6 zu wecken, ist es als erstes notwendig, ihr etwas Energie zu spendieren. Laden Sie dazu den Akku im mitgelieferten Ladegerät erst einmal auf.

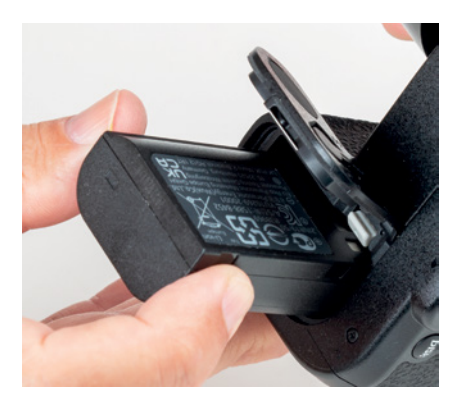

c *Einlegen des Akkus in das Akkufach auf der Unterseite der GH6.*

# **Akku und Akkupflege**

Geladen wird der Lithium-Ionen-Akku vom Typ **DMW-BLK22** (7,2 V, 2200 mAh) mit dem mitgelieferten Akkuladegerät **DVLC1005Z**, was mit knapp 3,5 Stunden recht lange dauert. Während des Ladens blinken die grünen Lämpchen am Ladegerät je nach Ladezustand. Sobald alle erloschen sind, ist der Akku vollgeladen.

Er spendet dann Strom für ca. 330 bis 350 Aufnahmen auf die CFexpress-Speicherkarte und ca. 360 bis 380 Aufnahmen auf die SDXC-Speicherkarte, wobei dies in Abhängigkeit vom montierten Objektiv leicht variieren kann.

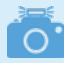

# **Fremdherstellerakkus und ältere Modelle**

Der Originalakku von Panasonic ist nicht gerade günstig. Überlegen Sie sich es dennoch gut, Akkus anderer Hersteller zu verwenden. Eskann vorkommen, dass die GH6 den Akku nicht akzeptiert. Außerdem kann es bei Schäden durch einen fremden Akku zu Problemen mit den Garantieansprüchen kommen. Alternativ können auch die älteren Energiespeicher vom Typ **DMW-BLF19** verwendet werden. Diese schränken aber einige Funktionen ein: Videoauflösung maximal C4K, Bildrate maximal 60p, keine Zeitlupenaufnahme mit mehr als 60 Bildern/Sek. Außerdem sinkt die Anzahl möglicher Aufnahmen aufgrund der geringeren Kapazität (7,2 V, 1860 mAh).

Videofilme können bei vollgeladenem Akku je nach verwendeter Aufnahmequalität mit einer Gesamtdauer von ca. 50 Minuten (MOV C4K|120p|420|10-L auf CFexpress-Karte) bis 110 Minuten (MOV FHD|60p|420|10-L auf SDXC-Karte) aufgenommen werden. Die jeweiligen Aufnahmezeiten zu den einzelnen Qualitäten finden Sie in der Bedienungsanleitung ab Seite 763.

# **Energiemanagement**

Wiederholtes Scharfstellen ohne Auslösen, lange Belichtungszeiten sowie der Einsatz der Bluetooth- und Wi-Fi-Funktionen reduzieren die tatsächliche Anzahl an Aufnahmen teils erheblich. Am besten entleeren Sie den Akku auch nicht weitestgehend **I** oder vollständig I (blinkt rot), da sich die Lebensdauer damit zunehmend verkürzen kann.

Unsere Erfahrung zeigt, dass für eine ganztägige Fototour mindestens ein Akku in Reserve oder eine Powerbank zum Nachladen in Aufnahmepausen zu empfehlen ist, wenn Sie nicht Gefahr laufen möchten, plötzlich ohne Energie dazustehen. Das gilt umso mehr, wenn auch noch Filmaufnahmen angefertigt werden.

Durch stromsparende Maßnahmen lässt sich die Zahl der möglichen Standbilder aber auch erhöhen, im Idealfall auf ca. 900. Rufen Sie dazu im Setup-Menü *F/Monitor/Display* den Bereich *Energiesparmodus* auf. Verringern Sie darin bei *Ruhe-Modus* die Zeit, nach der sich die GH6 abschaltet. Bei uns hat sich ein Wert von *2MIN.* bewährt. Um die GH6 wieder aufzuwecken, tippen Sie einfach den Auslöser bis zum ersten Druckpunkt an. Wenn Sie bei *Sucher/Mon.-Auto Aus* eine kürzere Zeit einstellen, werden die Bildschirme schon früher ausgeschaltet, bevor die GH6 in den Ruhemodus übergeht. Die Reaktivierung erfolgt spürbar schneller als das Aufwecken aus dem Ruhemodus.

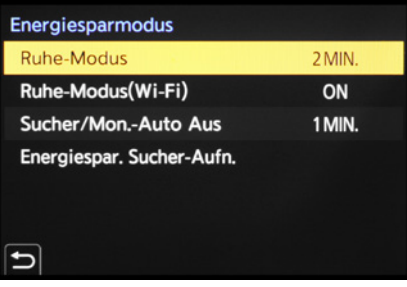

▲ Unsere Standardeinstellung des Energie*sparmodus.*

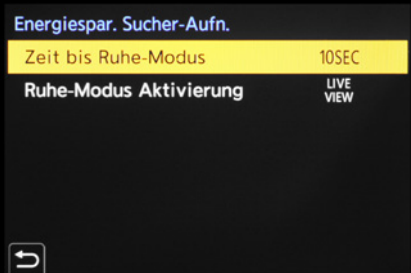

▲ Wenn der Akku besonders lange durch*halten soll, aktivieren wir den Energiesparmodus für Sucheraufnahmen.*

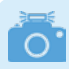

# **Ruhemodus bei Wi-Fi-Verbindungen**

Den *Ruhe-Modus(Wi-Fi)* können Sie auf *ON* stehen lassen, dann wird die Wi-Fi-Funktion deaktiviert, wenn sie 15 Minuten lang nicht benötigt wurde.

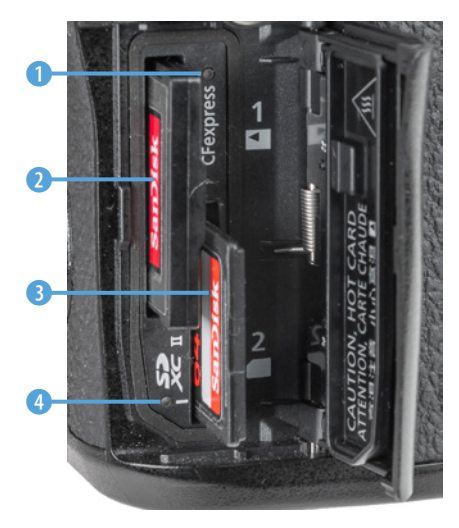

▲ *Doppelter Speicherkartensteckplatz.* 

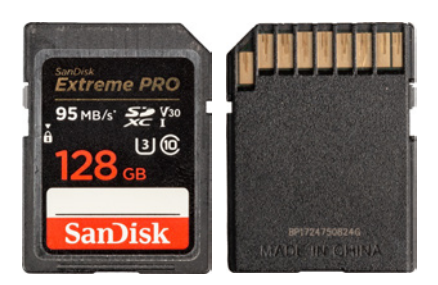

▲ SD-Karten des Standards UHS-I besit*zen eine Reihe an Kontaktflächen. Die maximale Schreibgeschwindigkeit beträgt 104 MB/Sek.*

Noch mehr Energie können Sie einsparen, wenn Sie die standardmäßige Monitor-Sucher-Umschaltung mithilfe des Augensensors nutzen. Setzen Sie dann bei *Energiespar. Sucher-Aufn.* die *Zeit bis Ruhe-Modus* zum Beispiel auf *10SEC*. Bei *Ruhe-Modus Aktivierung* können Sie auswählen, bei welcher Monitoranzeige der Schlafmodus zum Einsatz kommen darf:

- **CONTROL PANEL:** Abschaltung nur bei Verwendung der Monitoransicht *Bedienfeld*. Das ist die dunkle Ansicht ohne Livebild.
- **· LIVE VIEW:** Abschaltung unabhängig von der Art der Monitoranzeige.

# **Speicherkarten und Steckplätze**

Die Steckplätze für die Speicherkarten befinden sich hinter einer Klappe auf der rechten Seite der GH6. Nach Öffnen der Klappe zeigen sich jeweils ein Slot für Karten vom Typ CFexpress 2 und für SD/SDHC/SDXC-Karten (SD = **S**ecure**D**igital) 3, die wir generell als SD-Karten bezeichnen werden.

Wird vom System auf eine der beiden Karten zugegriffen, leuchtet an der jeweiligen Markierung des Kartensteckplatzes eine rote Zugriffslampe <sup>1</sup> (CFexpress) bzw. <sup>4</sup> (SD). Außerdem leuchtet die Zugriffsanzeige i bzw. i rechts unten im Monitor oder Sucher rot, wenn ein Bild oder ein Film auf der jeweiligen Karte aufgenommen wird. Generell sollten Sie mit Modellen namhafter Hersteller in Sachen Zuverlässigkeit und Performance gut beraten sein. Wir haben beispielsweise schon gute Erfahrungen mit Karten von SanDisk, Sony, Anglebird, FUJIFILM und Lexar gemacht.

Je schneller die Karte ist, desto mehr Funktionen lassen sich nutzen und desto schneller läuft die Bildübertragung auf den Computer ab. Für Fotoaufnahmen sind aus unserer Sicht UHS-II-Karten der Geschwindigkeitsklasse 3 mit 64 GB oder 128 GB Volumen empfehlenswert. Achten Sie für Filmaufnahmen auf die angegebene Videogeschwindigkeitsklasse. Um alle mit SD-Karten aufnehmbaren Formate der GH6 nutzen zu können, sollte diese laut Panasonic bei V90 liegen. Da die Aufnahmeperformance von der Schreibgeschwindigkeit der Karte abhängt, empfehlen wir aber, Ihre vorhandenen Speicherkarten ohne Info zur Videogeschwindigkeitsklasse erst einmal

in Ihrer Videoumgebung zu testen, bevor Sie den Kauf einer schnelleren Karte in Erwägung ziehen. Bei uns funktionierte zum Beispiel bis zu einer Bitrate von 200 Mbps die Aufnahme jeglicher Bildgröße sogar mit einer Speicherkarte, die nur dem alten Standard Class 6 entspricht (SanDisk Extreme III, 8 GB, Schreibgeschwindigkeit 20 MB/Sek.).

Im ersten Kartenslot steckt mit einer Karte vom Typ CFexpress Typ B 2.0, was die Aufnahme- und Wiedergabegeschwindigkeit betrifft, Ihr Rennpferd. Schauen Sie beim Kauf aber genau nach, welche Schreibgeschwindigkeiten die Hersteller wie SanDisk, Wise, Sony, Angelbird oder Prograde für ihre Karten angeben.

Um die geschwindigkeitsrelevanten Funktionen der GH6 nicht auszubremsen, sollte die CFexpress-Karte eine Schreibgeschwindigkeit von mindestens 100 MB/Sek. oder mehr bieten.

Im Internet findet sich eine Liste mit durch Panasonic getesteten Speicherkarten, die Sie vor einem Kartenkauf konsultieren können. Wobei sich dort aber auch nicht alle in Europa gängigen Hersteller finden lassen: *[https://av.jpn.support.panasonic.](https://av.jpn.support.panasonic.com/support/global/cs/dsc/connect/sd/dc_gh6.html) [com/support/global/cs/dsc/connect/sd/dc\\_gh6.html](https://av.jpn.support.panasonic.com/support/global/cs/dsc/connect/sd/dc_gh6.html)*.

Ausschließlich mit CFexpress-Karten aufzeichnen lassen sich übrigens das Videodateiformat Apple ProRes mit einer Auflösung von 4K und höher, MOV-Videos mit einer Bitrate von 800 Mbps oder höher und Videos mit variabler Bildrate und ALL-Intra-Kompression.

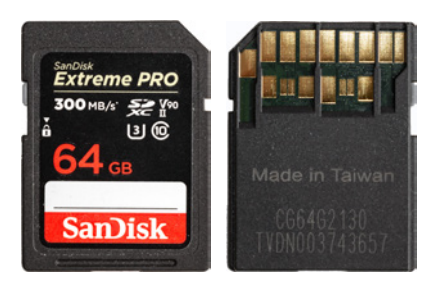

▲ *SD-Karten mit UHS-II-Standard haben zwei Kontaktreihen und eine maximale Schreibgeschwindigkeit von 312 MB/Sek.*

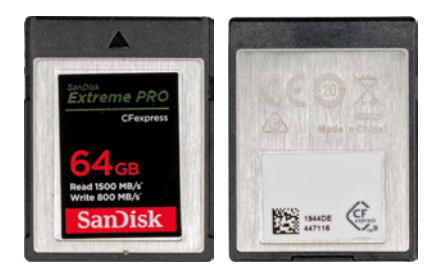

c *Karten vom Typ CFexpress Typ B 2.0 liegen aktuell bei bis zu 1000 MB/Sek., die gezeigte liegt bei 800 MB/Sek. (Write).*

# **Bits und Bytes**

Mbps steht für Megabit pro Sekunde, wohingegen MB/Sek. Megabyte pro Sekunde bedeutet. Um nicht zu tief in die Informatik einzusteigen: ein Byte besteht aus 8 Bit (kleinste elektronische Speichereinheit). Folglich lassen sich Mbps in MB/Sek. umrechnen, indem sie durch 8 geteilt werden (8 Mbps = 1 MB/Sek). Auf den Karten finden Sie für die Geschwindigkeit dieser aus Marketinggründen meistens den schnelleren Wert, also die Wiedergabegeschwindigkeit angegeben. Die maximale Schreibgeschwindigkeit finden Sie dann in den Informationen zur Karte.

# **Die Speicherkarten managen**

Abgesehen von der größeren Speicherkapazität, die zwei Karten bieten, ermöglicht es der duale Speicherkartenslot, auch

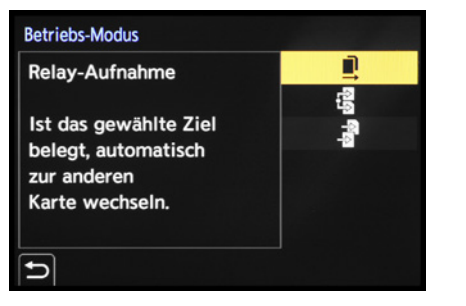

c *Betriebsmodus mit der ausgewählten Option Relay-Aufnahme.*

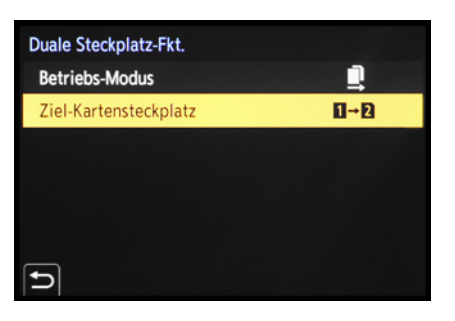

▲ *Einstellung des Zielkartensteckplatzes.* 

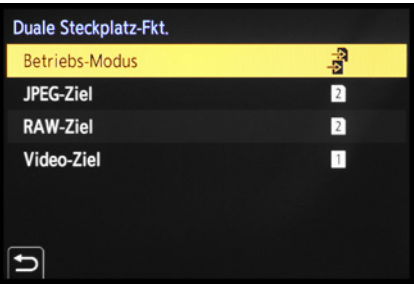

c *Zuteilung der Bild- und Videoformate auf die beiden Speicherkarten.*

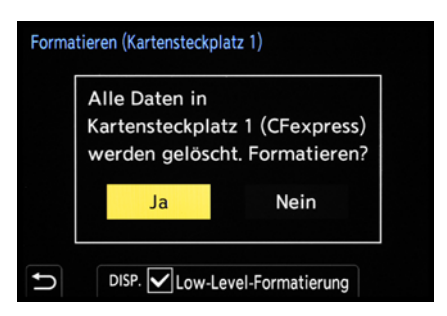

c *Das Formatieren der Speicherkarte ist auch die schnellste Methode, um alle Bilder und Videofilme zu löschen.*

die Art der Speicherung zu variieren. Rufen Sie dazu im Setup-Menü ۶ unter *Karte/Datei* die Rubrik *Duale Steckplatz-Fkt.* auf. Im *Betriebs-Modus* lässt sich dann mit der Option *Relay-Aufnahme* festlegen, dass die Aufnahmen auf den anderen Kartensteckplatz umgeleitet werden, wenn die zuerst verwendete Karte voll ist. Damit haben Sie also die Kapazität beider Karten zur Verfügung. In diesem Modus ist es möglich, beim Filmen die gerade nicht verwendete Speicherkarte gegen eine neue auszutauschen. So könnten Sie mit drei oder mehr Speicherkarten ununterbrochen am Stück filmen. Entnehmen Sie aber nie eine Karte, deren Zugriffslampe gerade leuchtet, sonst riskieren Sie einen Datenverlust. Unter *Ziel-Kartensteckplatz* lässt sich dann noch auswählen, welche der beiden Karten zuerst verwendet werden soll.

Möchten Sie lieber auf Nummer Sicher gehen, wählen Sie die *Backup-Aufnahme* als *Betriebs-Modus*. Damit wird veranlasst, dass jede Aufnahme gleichzeitig auf beiden Karten gespeichert wird. Diese Einstellung nutzen wir zum Beispiel bei wichtigen Shootings für Kunden. Verwenden Sie in diesem Fall eine SD-Karte, die mit der Aufnahmegeschwindigkeit der CFexpress-Karte mithalten kann und für die geplanten Aufnahmeformate ausreichend schnell ist.

Mit der Option *Zugeteilte Aufnahme* a lässt sich schließlich sogar individuell festlegen, welche Dateiformate auf welcher Karte gespeichert werden sollen – also beispielsweise alle Videos auf der CFexpress-Karte in Fach 1 und alle RAW- und JPEG-Bilder auf der SD-Karte in Fach 2.

# **Speicherkarte formatieren**

Speicherkarten, die Sie zum ersten Mal in der GH6 verwenden oder die zuvor in einer anderen Kamera eingesetzt wurden, sollten vor dem Gebrauch formatiert werden. Sichern Sie vorher aber alle wichtigen Dateien. Denn sie können später nur noch mit spezieller Software ohne eine Garantie auf Vollständigkeit wieder zurückgeholt werden (z. B. **Recuva**, **CardRecovery**, **Wondershare Data Recovery**).

Steuern Sie nun im Setup-Menü *⊁* unter *Karte/Datei* den Eintrag *Kartenformatierung* an. Wählen Sie den *Karten-Steckplatz 1 (CFexpress)* oder *Karten-Steckplatz 2 (SD)* aus und bestätigen Sie die nun erscheinende Sicherheitsabfrage mit *Ja*. Falls Sie feststellen, dass die Schreibgeschwindigkeit Ihrer CFexpress-Karte nachlässt, können Sie beim Eintrag *Low-Level-Formatierung* ein Häkchen setzen (DISP.-Taste/Touchfläche). Damit wird die Karte sozusagen tiefenoptimiert.

# **1.4 Sprache, Uhreinstellung und Ursprungsort**

Wenn Sie Ihre GH6 zum ersten Mal einschalten, werden Sie gleich einmal durch die wichtigsten Grundeinstellungen geführt. Drücken Sie also einfach die MENU/SET-Taste, um der Aufforderung »Please set the language« Folge zu leisten. Mit der unteren Cursortaste voder durch Antippen markieren Sie die gewünschte *Sprache* und bestätigen dies mit der MENU/SET-Taste.

Danach fordert die GH6 Sie auf, die Zeitzone einzustellen. Drücken Sie also gleich die MENU/SET-Taste und stellen Sie mit den Tasten < > die passende Region ein. Wenn Sie die Taste ▲ drücken oder das Symbol @ rechts unten antippen, können Sie die Sommerzeit ein- oder ausschalten. Nach dem Bestätigen der Touchfläche *Einst.* werden Sie zu guter Letzt auch noch aufgefordert, die Uhr einzustellen.

Also nochmal MENU/SET drücken und Sie werden zur *Uhreinstellung* weitergeleitet. Geben Sie die Werte mit den Tasten  $\blacktriangle$  voder den Pfeiltouchflächen ein und springen Sie mit  $\blacktriangleright$ oder durch Antippen zum nächsten Feld. Wenn Sie die Schaltfläche *Stil* öffnen, können Sie die Reihenfolge der Angaben (Tag/Monat/Jahr) anpassen. Betätigen Sie am Ende die Touchfläche *Einst.* oder drücken Sie MENU/SET und schon sind die Grundeinstellungen gesetzt. Später finden Sie die Menüelemente *Sprache*, *Uhreinst.* und *Zeitzone* übrigens auch im Setup-Menü *F/Sonstige*.

# **1.5 Die Grundpfeiler der Kamerabedienung**

Das Bedienungskonzept der GH6 basiert auf drei grundlegenden Vorgehensweisen, dem *Quick-Menü* (Schnellmenü), den *Funktionstasten* für das direkte Aufrufen von Menüfunktio-

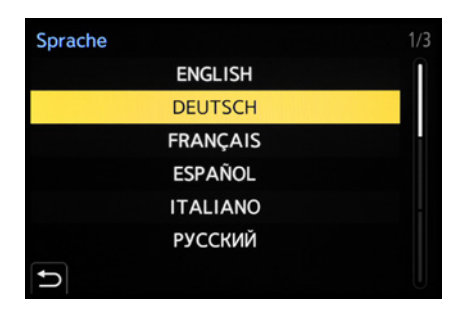

### ▲ *Spracheinstellung.*

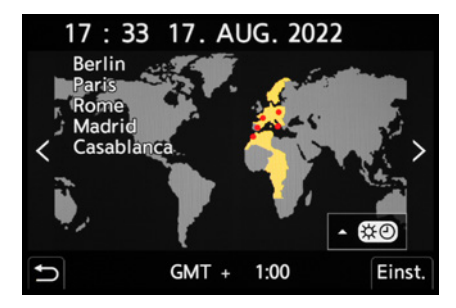

c *Festlegen von Zeitzone (Weltzeit) und Sommer-/Winterzeit.*

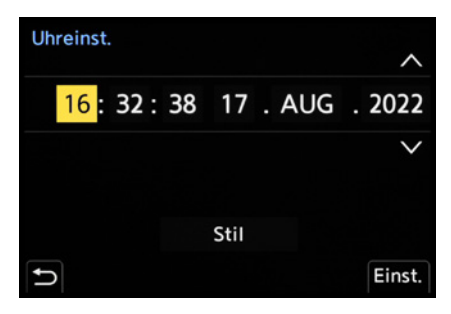

**Einstellen von Uhrzeit und Datum.** 

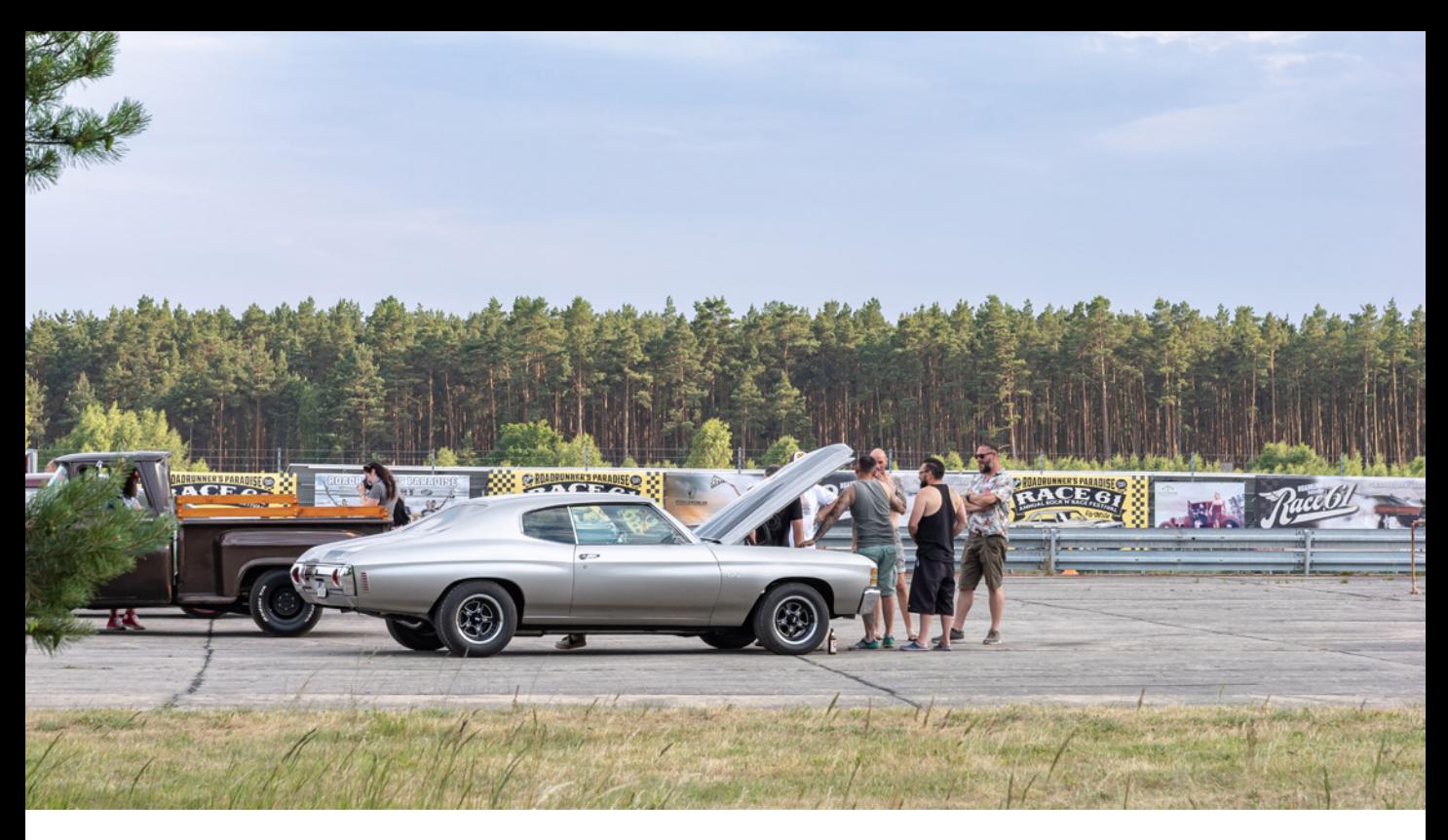

### **60mm| f/8 | 1/125 Sek. | ISO 200 | +2/3 EV**

c *Flink die Filmsimulation ändern und den ISO-Wert verringern? Kein Problem, die GH6 bietet viele Schnelleinstellungsmöglichkeiten.*

nen und dem ausführlichen *Kameramenü*. So können Sie die Kamera je nach der einzustellenden Funktion und entsprechend Ihren individuellen Vorlieben bedienen.

# **Das Quick-Menü verwenden**

Mit dem Quick-Menü lassen sich die wichtigsten Aufnahmeund Wiedergabefunktionen direkt anpassen. Um die Schnelleinstellung anzuwenden, drücken Sie einfach die Taste *Q* auf der Kamerarückseite.

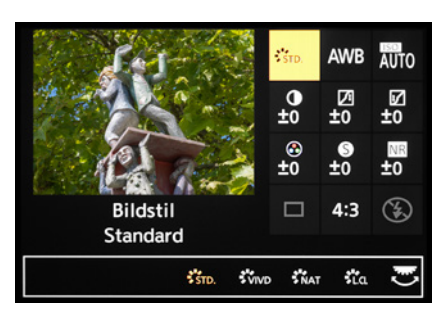

▲ Quick-Menü mit den Einstellungs*optionen für die Bildstile.*

Wählen Sie anschließend mit den *Cursortasten* AV4), dem Joystick oder durch Drehen des Steuerwahlrads <sup>@</sup> die gewünschte Funktion aus, beispielsweise den Bildstil. Das entsprechende Feld wird dann in Gelb angezeigt.

Drehen Sie anschließend am hinteren **THP** oder vorderen Einstellrad , um die gewünschte Vorgabe in der Anzeige am unteren Rand des Displays auszuwählen, die dann wiederum gelb unterlegt wird. Ebenso können Sie die gewünschte Funktion und die Vorgabe ganz einfach durch Antippen der Touchflächen mit dem Finger einstellen.

Auch bei Sucherverwendung lässt sich das Quick-Menü nutzen. So können Sie die Funktionen anpassen, ohne das Auge vom Sucher zu nehmen. Abhängig vom Aufnahmeprogramm stehen Ihnen bis zu zwölf Standardfunktionen zur Verfügung. Das Quick-Menü kann aber auch mit anderen Funktionen belegt werden (siehe dazu den Abschnitt *»Eigenes Quick-Menü gestalten«* auf Seite 274).

# **Funktionstasten und Wahlräder**

Für eine rasche und unkomplizierte Anpassung von Einstellungen sind viele Tasten, Wahlräder, der Joystick und der Touchscreenmonitor mit Funktionen belegt. Bei den Kameraübersichten zu Beginn dieses Buches haben wir diese bereits vorgestellt. Sie tauchen zudem im weiteren Verlauf an vielen Stellen auf, wenn sie themenspezifisch zum Einsatz kommen. Daher verzichten wir hier auf eine Wiederholung.

# **Einstellungen im Kameramenü tätigen**

Das Kameramenü ist die Steuerzentrale Ihrer GH6. Hier können Sie sowohl allgemeine Einstellungen verändern als auch Aufnahmeeinstellungen anpassen.

Drücken Sie dazu die MENU/SET-Taste. Das Menü präsentiert Ihnen auf der linken Seite die *Hauptregister* mit den Menüsymbolen. Rechts daneben befinden sich die jeweils dazugehörigen *Unterregister* und rechts davon die *Menüelemente* mit den gewählten *Einstellungselementen*.

Grundsätzlich können Sie mit den Cursortasten ▲▼◀▶, dem Joystick oder durch Antippen schnell in alle Richtungen navigieren. Wenn Sie die Hauptregister durchschalten möchten, drücken Sie die Q-Taste.

Mit dem vorderen Einstellrad Like lassen sich die Unterregister durchforsten. Wohingegen Sie mit dem hinteren Einstellrad **THE ODER dem Steuerwahlrad © die einzelnen Einstellungs**elemente durchgehen können. Aktuell ausgewählte Einträge werden stets gelb hinterlegt.

Ausschließlich im Individualmenü # können sich die Einträge eines Unterregisters über mehrere Monitorseiten erstrecken.

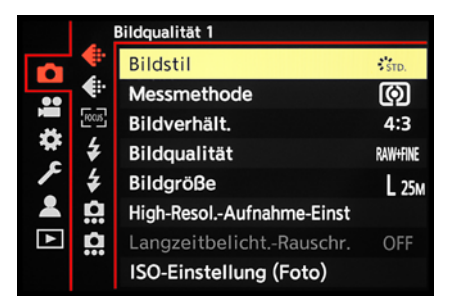

▲ Fotomenü mit dem Unterregister Bild*qualität 1 und Auswahl des Menüelements Bildstil.*

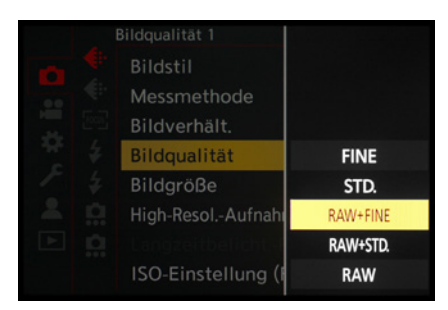

c *Auswahl des Einstellungselements RAW+FINE.*

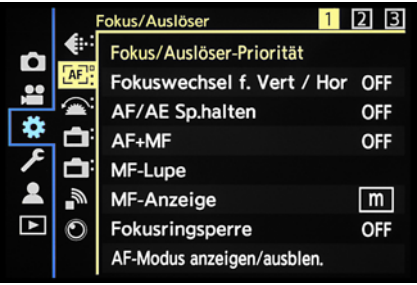

c *Das Individualmenü Fokus/Auslöser erstreckt sich über drei Seitenregister.*

Die Anzahl der sogenannten *Seitenregister* ist dann oben rechts abzulesen. Das aktuell angezeigte Seitenmenü ist gelb unterlegt (im Beispielbild 1).

Mit der Taste/Touchfläche Abbrechen m/b wird die Einstellung unverändert verlassen oder im Menü eine Ebene zurück navigiert, oder das Menü auch ganz verlassen. Um das Menü sofort zu verlassen, können Sie auch den Auslöser bis auf den ersten Druckpunkt herunterdrücken.

Das Menü gliedert sich in permanente Teilbereiche und solche, die nur in bestimmten Programmen zur Verfügung stehen.

- Das *Fotomenü* **Q** enthält die für Standbilder relevanten Funktionen, wie Bildqualität, Bildstil, Stabilisator etc. Es untergliedert sich in die Unterregister Bildqualität 1 . Bild*qualität 2* , *Fokus* , *Blitzlicht 1* , *Blitzlicht 2* , *Sonstige (Foto) 1* **0** und *Sonstige (Foto) 2* **0**.
- **Im Videomenü & sind alle filmrelevanten Funktionen auf**gelistet. Es untergliedert sich in die Unterregister *Bildqualität 1* , *Bildqualität 2* , *Bildformat* , *Fokus* , *Audio 1* , Audio 2 <u>Q</u> und *Sonstige (Video)* ...
- **Das** *Individualmenü* **#beinhaltet Einstellungsmöglichkeiten** für erweiterte Funktionen. Es beinhaltet die Unterregister *Bildqualität* , *Fokus/Auslöser* , *Betrieb* , *Monitor/Display (Foto)* **↑** *Monitor/Display (Video)* ↑ *EIN/AUS* • und *Objektiv/Weitere O.*
- Das Setup-Menü *F* stellt grundlegende Kamerafunktionen wie Datum, Uhrzeit und Systemfrequenz zur Verfügung. Außerdem können Sie die benutzerdefinierten Programme *C1* bis *C4* speichern. Die Unterregister lauten *Karte/Datei* , *Monitor/Display* **n**, *EIN/AUS* . *Einstellung*  $\boldsymbol{\alpha}$  und *Sonstige* .
- **Im Mein Menü & können 23 Menüelemente selbst zusam**mengestellt werden. Sie verteilen sich auf die Unterregister *Seite 1*, *Seite 2*, *Seite 3* und *Mein Menü Bearbeiten*.
- Das *Wiedergabemenü* **E** stellt Einstellungen für die Fotound Filmansicht zur Verfügung. Darin finden Sie die Unterregister *Wiedergabemodus 1* , *Wiedergabemodus 2* , *Bildverarbeitung* **A**, *Info hinzufügen*/löschen **A**, *Bild bearbeiten* **\*und Sonstige ...**

Durch die Fülle der Funktionen wirkt das Menü anfangs vielleicht etwas unübersichtlich. Aber Sie werden sich schnell an die Struktur gewöhnen und die für Sie essenziellen Elemente bald intuitiv ansteuern. Wenn Sie bestimmte Funktionen benötigen, suchen Sie im Index dieses Buches nach dem entsprechenden Menüelement.

# **Der praktische Touchscreen**

Der Monitor der GH6 fungiert als Touchscreen. Prinzipiell können Sie ihn auf allen Einstellungsebenen und in allen Menüs verwenden, um Einstellungen durch Antippen von Touchflächen mit dem Finger am Monitor vorzunehmen. Dazu zählt auch das *Touch-Register* am rechten Bildschirmrand, welches drei *Tabs* für den Funktionszugriff bietet.

Der Tab  $\phi$  lässt sich zum Einfügen von *Filtereffekten* nutzen. Im Tab **<** finden Sie die *Zoomlaufleiste* für Powerzoomobjektive (LUMIX G X Vario PZ), Optionen zum Scharfstellen (*Touch-AF*  $\triangleleft$ <sub>*En*</sub>, *Touch-Auslöser* • *AUS* • x), die punktuelle Belichtungs-

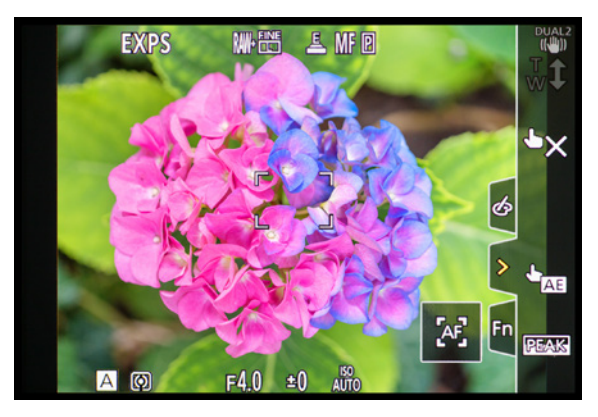

▲ *Monitor mit eingeblendetem Touchregister.* 

messung (*Touch-AE* ) und das *Fokus-Peaking* für farblich hervorgehobene Motivkanten bei manueller Scharfstellung.

Das Tab *Fn* ermöglicht den Zugriff auf die Funktionstasten *Fn4* bis *Fn8* (Wi-Fi-Zugriff, Histogrammanzeige, verstärkte Bildstabilisierung für Videos, OFF, OFF).

# **Toucheinstellungen**

Einstellungen für den Touchscreen können Sie im Individualmenü /*Betrieb* unter *Touch-Einst.* vornehmen. Hier haben Sie die Möglichkeit, den *Touchscreen* mit *OFF* komplett zu deaktivieren.

Wenn Sie lediglich das *Touch-Register* ausschalten möchten, können Sie das ebenfalls dort erledigen. Um das Scharfstellen und die punktuelle Belichtungsmessung (*Touch-AE*) miteinander zu koppeln, stellen Sie bei *Touch-AF* die Option *AF+AE* ein. Oder Sie belassen es beim alleinigen Autofokus *AF*.

Durch Einschalten des *Touchpad-AF* können Sie den Touch-AF auch bei Sucheraufnahmen nutzen (siehe den Abschnitt *»Mit Serienbildern keine gute Szene verpassen«* auf Seite 172).

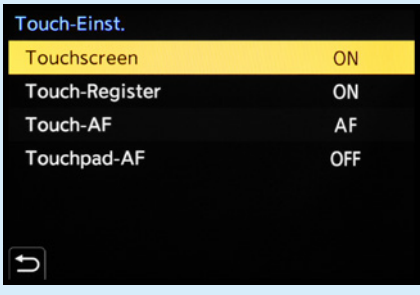

▲ *Toucheinstellungen vornehmen.* 

# $\circ$

### **Monitoranzeige bei Videos**

Im Modus kreative Filme oder beim Filmen in den Fotomodi wird die Monitoranzeige entsprechend angepasst. Es können dann beispielsweise das Aufnahmedateiformat und die -qualität abgelesen werden. Im Touchregister wird der Tab **\*\*** für Videoeinstellungen angezeigt.

# **Anzeige der Brennweite**

Bei Verwendung eines Zoomobjektivs oder der Zoomsteuerung von Powerzoomobjektiven wird die Brennweite während der Anpassung standardmäßig angezeigt. Dies lässt sich bei Bedarf im Individualmenü /*Monitor/Display (Foto)* bei *Brennweite* ausschalten (*OFF*).

# **1.6 Bildschirm und Sucher**

Das Livebild oder die Wiedergabeansicht sowie die wichtigsten Informationen zu Belichtungseinstellungen kann die GH6 sowohl am rückseitigen Monitor als auch im elektronischen Sucher präsentieren. Der LCD-Monitor bietet hierfür eine Auflösung von 1,84 Millionen Bildpunkten, während der elektronische Sucher mit 3,68 Millionen Pixeln ausgestattet ist. Die höhere Auflösung ist von Vorteil, denn beim manuellen Fokussieren sind die scharfen Motivkanten zum Beispiel noch besser zu erkennen.

In heller Umgebung übertrumpft der Sucher den Monitor ebenfalls. Wer schon einmal in der prallen Sonne versucht hat, die Belichtung am Monitor zu kontrollieren, kennt die oft doch sehr störenden Spiegelungen. Im Sucher lassen sich Bildausschnitt, Belichtung und Scharfstellung besser beurteilen. Insofern können wir Ihnen den Sucher nur wärmstens empfehlen.

# **Aufnahmeinformationen**

Damit Sie sich einen Überblick verschaffen können, welche Aufnahmeinformationen die GH6 standardmäßig am Monitor oder Sucher anzeigt, haben wir Ihnen einmal das Display für die Programmautomatik (P) abgebildet. In anderen Aufnahmeprogrammen oder im Filmmodus können die Angaben etwas variieren, aber im Großen und Ganzen verhält es sich ähnlich.

Oben links wird bei aktiviertem Blitzgerät der aktuelle *Blitzlichtmodus* 1 (siehe Abbildung auf der nächsten Seite) angezeigt. Wird ein anderer *Weißabgleich* als der automatische verwendet, sehen Sie ein entsprechendes Symbol 2. Angegeben werden außerdem der *Bildstil* (beeinflusst Kontrast, Farbsättigung und Schärfe) 3 sowie die *Bildqualität* und *Bildgröße* für Fotos 4.

Weiter geht es mit dem *Verschlusstyp* (elektronisch, mechanisch etc.) 5 und dem *Fokusmodus* (Einzel-AF, kontinuierlicher AF, manueller Fokus) 6. Rechts davon befinden sich die Symbole für den *AF-Modus* (Form und Größe des Fokussierbereichs, hier 1-Feld) **D** und den *Antriebsmodus* (hier die Serienbildaufnahme mit hoher Geschwindigkeit) 8. Wenn der

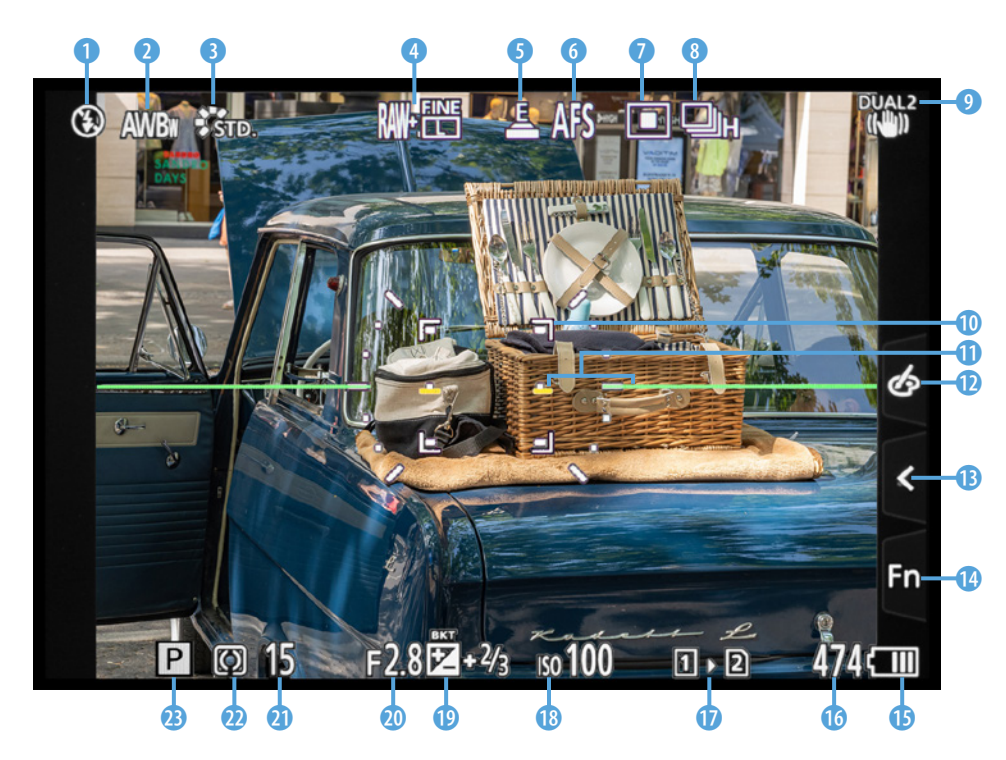

e *Aufnahmeansicht im rückseitigen Monitor. Weitere mögliche Symbole können Sie in der Bedienungsanleitung zur GH6 ab Seite 707 nachlesen.*

*Bildstabilisator* eingeschaltet ist, erscheint das zum gewählten Modus gehörige Symbol 9 oder, wenn nötig, auch die *Ver***wacklungswarnung** 

Zu erkennen ist außerdem der verschiebbare AF-Bereich **10**, mit dem die gewünschte Bildstelle scharf gestellt wird (außer beim AF-Gesamtbereich). Der *künstliche Horizont* **Q** dient als elektronische Wasserwaage zur korrekten Horizontalausrichtung der GH6. Am rechten Rand befindet sich das zuvor erwähnte *Touch-Register* mit den Tabs für *Filtereffekte* <sup>0</sup>, die *Touch-Funktionen* **B** und die Tasten *Fn4* bis *Fn8* **C**. In der rechten unteren Ecke werden der **Akkuladezustand ®** und die Anzahl verbleibender Aufnahmen <sup>®</sup> angezeigt. Links davon ist die *Doppelsteckplatzfunktion* **D** für die beiden Speicherkartenfächer angegeben. Am unteren Rand befinden sich die Angaben der Belichtungsparameter *ISO-Wert* (Empfindlichkeit des Sensors) <sup>(B</sup>), *Belichtungsausgleich* (B) (Korrektur der Bildhelligkeit), *Blendenwert* **@** (beeinflusst die Schärfentiefe) und **Belichtungszeit a** (Dauer der Einzelbildbelichtung). Zu guter Letzt erhalten Sie Informationen zur *Messmethode* (Mehrfeld, mittenbetont, Spot, spitzlichtbetont) **@** und zum *Aufnahmemodus* @ (hier die Programmautomatik *P*).

# **Bildwiederholrate des Monitors**

Damit Sie Ihre Motive möglichst gut verfolgen können, nutzt der rückseitige Monitor standardmäßig eine Bildwiederholrate von *60 fps* (= Frames per Second, Bilder pro Sekunde). Im Setup-Menü /*Monitor/Display* bei *Bildwiederholrate Monitor* können Sie den Wert auf *30 fps* reduzieren. Dadurch wird das Livebild zwar nicht mehr ganz so flüssig präsentiert, aber der Strombedarf reduziert sich. Das wäre eine geeignete Maßnahme, wenn Sie sowieso in erster Linie den Sucher verwenden.

# **Videoanzeigepriorität**

Sollten Sie häufiger aus den Fotoprogrammen heraus filmen und sich dafür mehr video- als fotorelevante Informationen am Bildschirm wünschen, ist das kein Ding der Unmöglichkeit. Schalten Sie im Individualmenü /*Monitor/Display (Video)* die *Videoanzeige-Priorität* ein. Schon rücken videorelevante Informationen in den Vordergrund, wie die Videoaufnahmezeit und Aufnahmequalität. Der Bildausschnitt entspricht jedoch weiter dem Fotoseitenverhältnis. Bei Zeitrafferaufnahmen und Stop-Motion-Animationen schaltet sich die Anzeigepriorität auch erst während der Aufnahme ein. Und wenn durch die gesetzten Einstellungen kein Video aufgenommen werden kann, steht die Anzeige wieder auf Fotopriorität.

# **Die Bildschirmanzeigen der GH6**

Die GH6 kann die Informationen am Monitor und im Sucher unterschiedlich umfangreich darstellen. Drücken Sie dazu einfach die DISP.-Taste auf der Kamerarückseite, um alle sechs verfügbaren Ansichtsformen hintereinander durchzuschalten. Das gilt sowohl für den hier gezeigten Aufnahme- als auch für den Wiedergabemodus.

Die *Monitor-Info-Anzeige* ohne Darstellung des Livebilds ist am Monitor nutzbar. Sie liefert den besten Überblick über alle wichtigen Einstellungen. Im Modus kreative Filme ■M gibt es

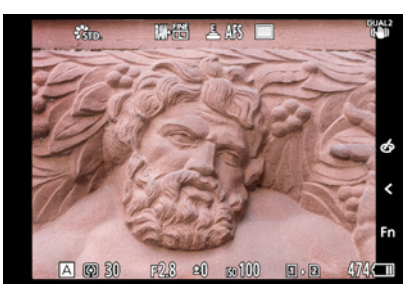

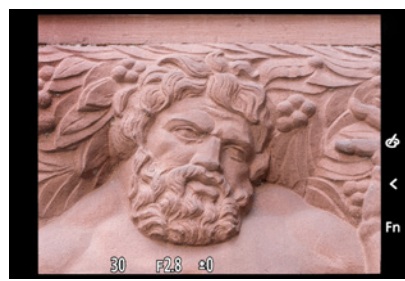

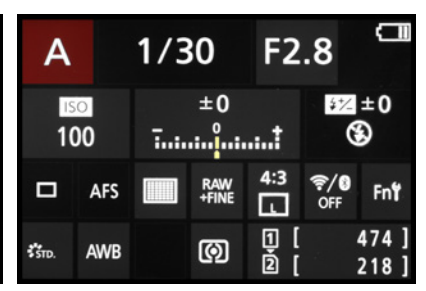

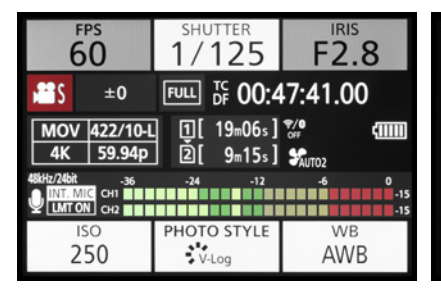

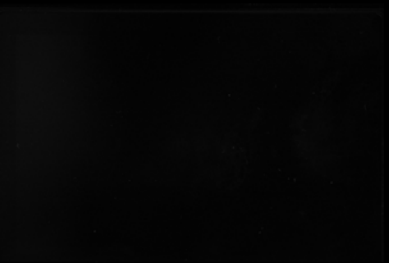

c *Aufnahmeinformationen.* c *Keine Informationen.* c *Monitor-Info-Anzeige bei Fotoaufnahmen.*

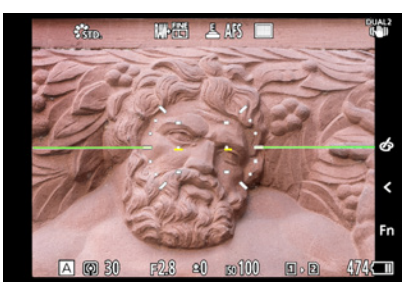

**Aufnahmeinformationen mit künst- Aufnahmeinformationen mit künst***lichem Horizont.*

eine entsprechende videospezifische Anzeige, die als *Bedienfeld (Kreative Filme-Modus)* bezeichnet wird. Sie versammelt alle für das Filmen wichtigen Funktionen und bietet auch während der Aufnahme einen guten Überblick. In beiden Fällen lassen sich die Einträge mit den Cursortasten AV4▶ direkt aufrufen (gelbe Markierung). Um Einstellungen zu ändern, verwenden Sie das hintere Einstellrad **. Der öffnen Sie mit behandliche Sie** mit der MENU/SET-Taste oder durch Antippen des Touchscreens das zugehörige Menü und passen die Funktion darin an.

Wenn wir überwiegend den Sucher für die Aufnahme verwenden, nutzen wir die Monitoranzeigen ohne Livebild gerne. Sie eröffnen am unkompliziertesten die Möglichkeit, rasch erforderliche Änderungen vorzunehmen. Für den Sucher wählen wir dann die Ansicht ohne Informationen. So können wir wichtige Aufnahmeparameter schnell am Monitor ändern und haben im Sucher freie Sicht auf das Motiv.

Möchten Sie die Anzeige der Informationen ohne Livebild nicht nutzen, können Sie den *Bedienfeld-Monitor* im Individualmenü /*Monitor/Display (Foto)* bei *Monitor-Layout anzg./ausbl.* deaktivieren (*OFF*). Auch die Ansicht *Schwarzer Bildschirm* lässt sich hier ausschalten. Die Einstellungen gelten für Fotound Videoaufnahmen gleichermaßen.

# **Anzeige im Monitor- oder Sucherstil**

Vielleicht fällt es Ihnen nicht immer leicht, im Monitor oder Sucher die Aufnahmeinformationen abzulesen, wenn diese vom Bild überlagert werden. Daher können Sie für beide Anzeigen den Stil ändern. Rufen Sie dazu im Individualmenü /*Monitor/Display (Foto)* den Eintrag *Sucher/Monitor Einstellung* auf.

Wählen Sie dann bei *Monitor-Einstellung* oder *Sucher-Einstellung* die Vorgabe *Monitor-Stil* oder *Sucher-Stil* . Im ersten Fall werden die Aufnahmeinformationen auf dem Bild angezeigt. Im zweiten wird das Livebild etwas kleiner dargestellt, dafür heben sich die Informationen auf dem schwarzen Rand optisch besser ab. Das gilt übrigens auch für die Bildschirme bei Videoaufnahmen.

Des Weiteren können Sie sich die Monitoranzeige horizontal oder vertikal gespiegelt anzeigen lassen. Das kann hilfreich

### **Wasserwaage zuschalten**  . O. **und kalibrieren**

Für eine optimale Horizontalausrichtung der GH6 können Sie den künstlichen Horizont (Wasserwaage) hinzuschalten. Drücken Sie dazu einfach die Taste Löschen/Abbrechen  $\bar{m}$   $\rightarrow$  die standardmäßig mit dieser Funktion belegt ist. Alternativ nehmen Sie die Einstellung im Individualmenü /*Monitor/Display/(Foto)* bei *Künstl.horizont* vor. Praktischerweise können Sie die Wasserwaage sogar selbst kalibrieren. Am besten stellen Sie die GH6 dazu auf eine »analoge« Wasserwaage oder befestigen eine Blitzschuhwasserwaage am Zubehörschuh und richten die Kamera daran aus. Dann wählen Sie im Setup-Menü unter *Monitor/Display* die Option *Künstl. Horizont angl.* und führen mit *Ändern* die Kalibrierung wie vorgegeben aus. Mit *Künstl. Horizont zurücks.* lässt sich die Funktion bei Bedarf wieder auf den Ausgangszustand zurücksetzen.

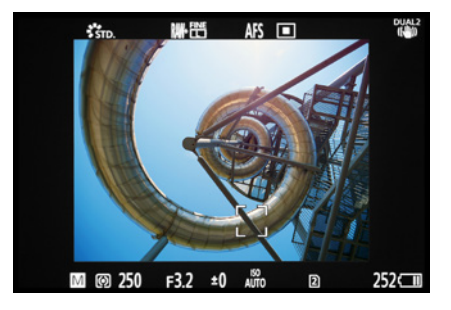

▲ *Monitoranzeige im Sucher-Stil mit den Aufnahmedaten außerhalb des Livebilds.*

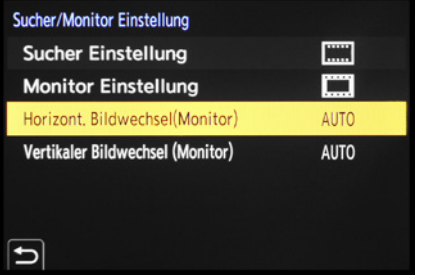

c *Anzeigen bei ausgeklapptem Monitor automatisch oder manuell spiegeln.*

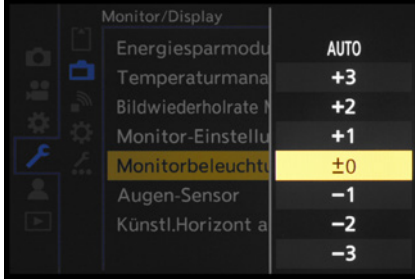

▲ *Die Beleuchtung von Monitor und Sucher stellen wir auf Stufe 0 um, da uns die automatische Anpassung zu unsicher ist.* 

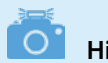

# **Histogramm nutzen**

Sollten Sie andere Helligkeitsstufen für den Monitor oder Sucher nutzen, ist es sinnvoll, die Aufnahmen regelmäßig anhand des zugehörigen Histogramms zu prüfen, um die Belichtung im Blick zu behalten.

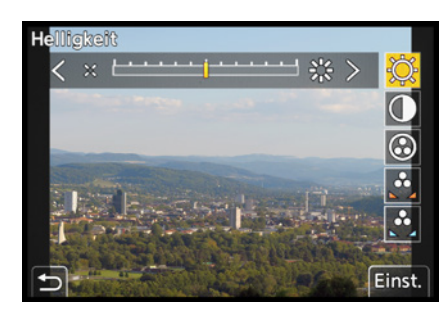

▲ An Helligkeit, Kontrast und Farbgebung *der Livebildanzeigen ändern wir in der Regel nichts.*

sein, wenn der Monitor ausgeklappt und gedreht wurde und das Livebild seitenverkehrt zu sehen ist. Stellen Sie dazu bei *Horizont. Bildwechsel (Monitor)* oder *Vertikaler Bildwechsel (Monitor)* von der voreingestellten Automatik auf entweder *OFF* oder *ON* um, je nachdem, ob Sie eine Spiegelung benötigen oder nicht.

# **Automatische Helligkeit, ja oder nein?**

Die Helligkeit des Monitor- und Sucherbilds wird bei der GH6 standardmäßig automatisch reguliert. Sie variiert dadurch abhängig von der Umgebungshelligkeit. Darauf möchten wir uns jedoch nicht so gerne verlassen, weil aus unserer Erfahrung die Gefahr von Fehlbelichtungen steigt. Denn wenn die Helligkeit des Livebilds unabhängig von den Belichtungswerten automatisch beeinflusst wird, ist das Motiv zwar gegebenenfalls besser zu erkennen. Es kann aber auch zu unnötigen Belichtungskorrekturen kommen. In heller Umgebung mit starken Kontrasten kann es beispielsweise vorkommen, dass ein zu helles Sucherbild dazu verleitet, die Aufnahme knapper zu belichten. Das kann zu fälschlicherweise unterbelichteten Aufnahmen führen.

Um solche Fehleinschätzungen zu verhindern, stellen wir die Helligkeit beider Bauteile auf den Wert *0*. Dazu finden Sie im Setup-Menü /*Monitor/Display* die Einträge *Monitorbeleuchtung* oder *Sucher-Helligkeit*. Letztere lässt sich anpassen, wenn Sie per Augensensor oder Taste *LVF* den Sucher eingeschaltet haben.

# **Helligkeit und Farben anpassen**

Mit den *Monitor-Einstellungen* aus dem Setup-Menü *F*/Moni*tor/Display* können Sie die *Helligkeit*  $\varnothing$ , den *Kontrast* **0**, die *Sättigung* **☉**, die *Rottöne* à und die *Blautöne* à des Livebilds verändern. Auch für das Sucherbild ist das möglich. Schauen Sie zu diesem Zweck durch den Sucher und rufen im Menü den Eintrag *Sucher* auf. Die Standardeinstellungen sind unserer Erfahrung nach jedoch gut für die Beurteilung des zu erwartenden Bildes geeignet. Dann kann es auch weniger schnell passieren, dass das aufgenommene Foto nicht dem Originalmotiv entspricht, weil die Belichtung oder der Weißabgleich aufgrund veränderter Livebildeinstellungen nicht optimal gesetzt wurden. Anpassungen sind hier normalerweise nicht notwendig bzw. nicht unbedingt empfehlenswert.

# **Nachtmodus**

Für Fotoaufnahmen nächtlicher Motive, wie Feuerwerk, Nachtlandschaften oder beleuchtete Gebäude, hat die GH6 den praktischen Nachtmodus an Bord. Dieser färbt die Bildschirmanzeige rot, dunkelt sie stark ab und blendet entsprechend weniger. Das erleichtert das Einrichten des Bildausschnitts. Aktivieren können Sie den *Nachtmodus* im Individualmenü / *Monitor/Display (Foto)*, und zwar getrennt für den *Monitor* und den *Sucher*. Über die Taste/Touchfläche *DISP. Mehr Einst.* können Sie bei Bedarf sogar noch die Helligkeit um zwei Stufen senken oder erhöhen.

# **Live-View-Verstärkung**

Für alle, die sich nachts auf den Weg machen und zum Beispiel Sterne fotografieren, könnte die *Live-View-Verstärkung* aus dem Individualmenü #/Betrieb interessant sein. Damit stellt die GH6 das Livebild heller dar, und zwar in zwei Stufen: *MODE 1* hellt es nur leicht auf, während *MODE 2* für eine deutlichere Aufhellung sorgt. Auf diese Weise lässt sich der Bildausschnitt auch noch einrichten, wenn es schon so dunkel ist, dass man ohne Zusatzbelichtung fast nichts mehr erkennen kann.

Für welche Aufnahmeprogramme diese Verstärkung gelten soll, lässt sich über *SET* wählen: entweder alle *(P/A/S/M)* oder nur bei manueller Belichtung *(M)*. Standardmäßig empfehlen wir, die Funktion deaktiviert zu lassen, damit es aufgrund einer von der Belichtung abweichenden Livebildhelligkeit nicht zu falsch belichteten Fotos kommt. Wenn Sie die Verstärkung nutzen, prüfen Sie die Belichtung Ihrer Aufnahmen mit dem Histogramm, um Belichtungsfehler zu vermeiden.

# **Rahmenkontur**

Durch Einschalten der *Rahmenkontur* aus dem Individualmenü /*Monitor/Display (Foto)* erhält das Livebild eine feine helle Kontur. Die Motivbegrenzungen sind bei dunklen Motiven dadurch gegebenenfalls besser zu erkennen. Denken Sie bei Nachtaufnahmen an diese Möglichkeit.

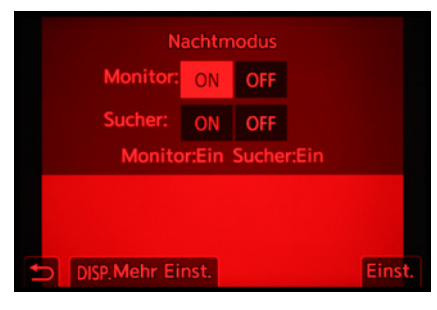

▲ *Nachtmodus aktivieren.* 

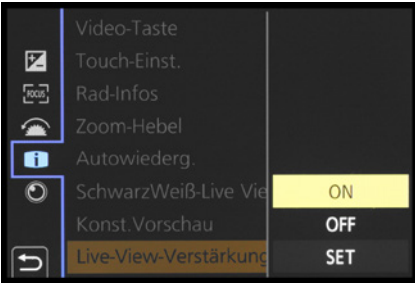

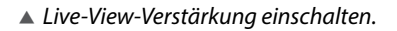

| Live-View-Verstärkung                                                                                            |                   |
|----------------------------------------------------------------------------------------------------|-------------------|
| <b>Modus 1</b>                                                                                                   | MODE1             |
| Der Bildschirm wird heller<br>dargestellt. Allerdings sinken<br>die Bildraten des LCD und<br>des Suchers leicht. | MODE <sub>2</sub> |
|                                                                                                    | OFF               |
|                                                                                                    | <b>SET</b>        |
|                                                                                                    |                   |

c *Mit der Verstärkung arbeitende Aufnahmeprogramme definieren.*